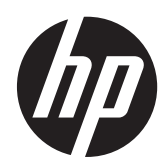

# Referenčni priročnik za strojno opremo

HP-jev blagajniški sistem RP7, model 7800

© Copyright 2012 Hewlett-Packard Development Company, L.P. Informacije, podane v tem dokumentu, se lahko spremenijo brez predhodnega obvestila.

Microsoft, Windows in Windows Vista so ali blagovne znamke ali registrirane blagovne znamke podjetja Microsoft Corporation v Združenih državah Amerike in/ali drugih državah.

Edine garancije za HP-jeve izdelke oziroma storitve so navedene v izrecnih izjavah o jamstvu, priloženih tem izdelkom oziroma storitvam. Noben del tega dokumenta ne pomeni nikakršne dodatne garancije. HP ni odgovoren za tehnične ali uredniške napake ali pomanjkljivosti v tem dokumentu.

Ta dokument vsebuje lastniške informacije, zaščitene z avtorskimi pravicami. Nobenega dela tega dokumenta ne smete fotokopirati, reproducirati ali prevesti v drug jezik brez predhodne pisne privolitve družbe Hewlett-Packard.

#### **Referenčni priročnik za strojno opremo**

HP-jev blagajniški sistem RP7, model 7800

Druga izdaja (november 2012)

Št. dela dokumenta: 697971-BA2

#### **O tej knjigi**

Ta priročnik nudi osnovne informacije za nadgradnjo tega modela računalnika.

**OPOZORILO!** Tako označeno besedilo opozarja, da lahko neupoštevanje navodil povzroči telesno poškodbo ali celo smrt.

**POZOR:** Tako označeno besedilo opozarja, da lahko neupoštevanje navodil povzroči poškodbe opreme ali izgubo podatkov.

**CPOMBA:** Tako označeno besedilo vsebuje pomembne dodatne informacije.

# **Kazalo**

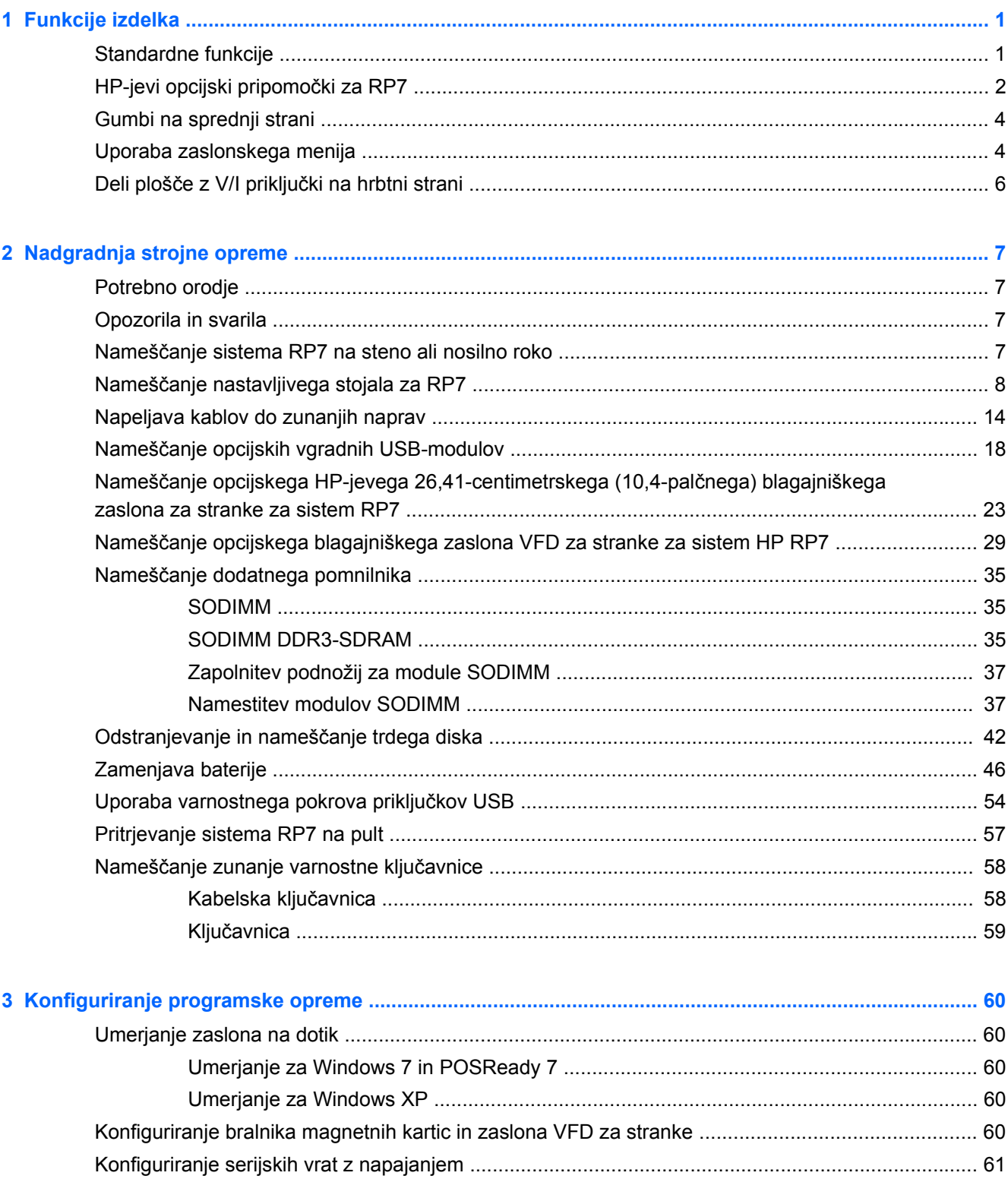

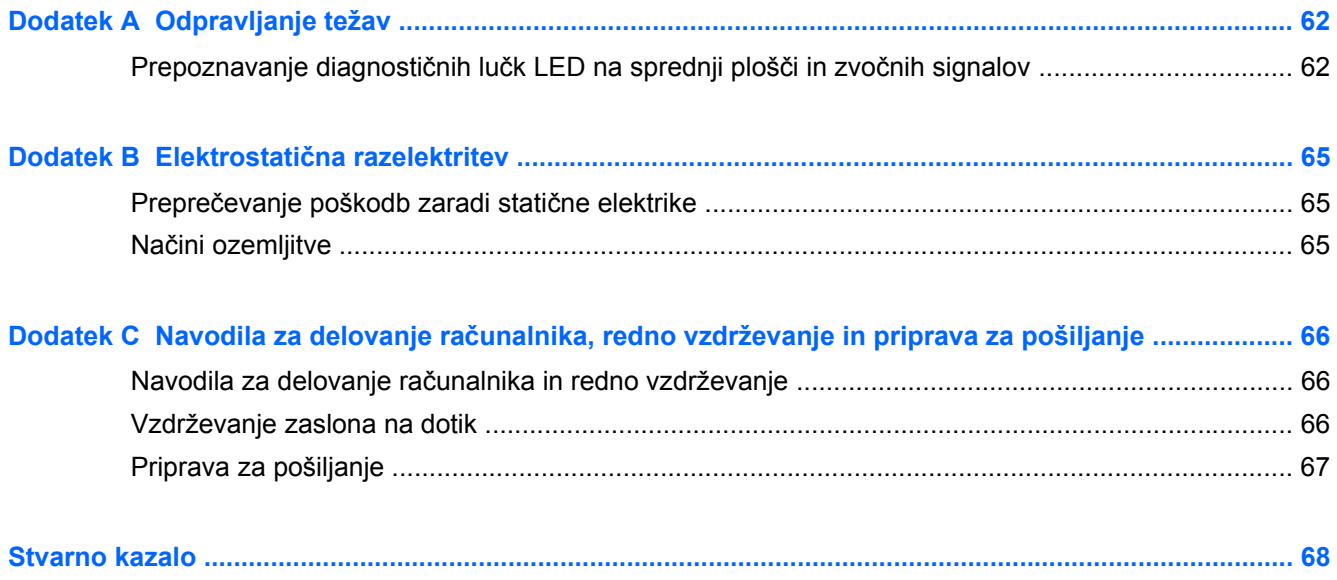

# <span id="page-6-0"></span>**1 Funkcije izdelka**

## **Standardne funkcije**

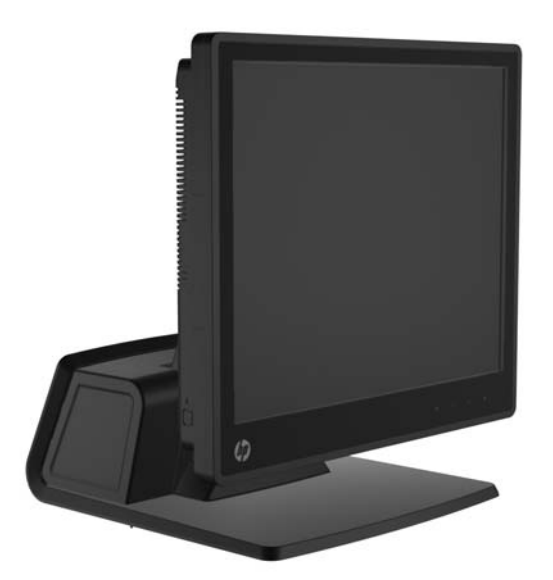

Lastnosti HP-jevega blagajniškega sistema RP7 vključujejo naslednje:

- Zasnovan za dolgotrajno uporabo v splošnih trgovinah, gostinstvu in na drugih maloprodajnih mestih
- Izbira dodatnega zaslona na dotik za prodajalca:
	- 38,1-centimetrski (15-palčni) uporovni zaslon
	- 38,1-centimetrski (15-palčni) zaslon s projicirano kapacitivnostjo
	- 43,18-centimetrski (17-palčni) zaslon s projicirano kapacitivnostjo
- Funkcije za upravljanje kablov
- Vodo- in prahotesni zasloni na dotik
- Prilagodljiva uporaba z nastavljanjem nagiba in višine zaslona
- Vgraditi je mogoče tri opcijske zunanje naprave:
	- HP-jev vgradni bralnik magnetnih kartic z dvojno glavo (Dual-Head MSR)
	- HP-jev vgradni bralnik prstnih odtisov
	- HP-jeva vgradna blagajniška kamera
- Dvovrstični zaslon VFD (vakuumski fluorescentni zaslon) za stranke; standardna oprema nekaterih modelov (VFD je moč namestiti na RP7 ali ločeno stojalo)
- 26,41-centimetrski (10,4-palčni) LCD-zaslon; opcijski (ni ga mogoče uporabljati skupaj z dvovrstičnim zaslonom VFD)
- Možnosti procesorja
- <span id="page-7-0"></span>Možnosti vezja
- Pomnilnik DDR3
- **Možnosti operacijskega sistema**
- Vgrajena omrežna kartica (NIC) in zmogljivost brezžične povezave (WiFi) (pri nekaterih modelih)
- Vrata USB z napajanjem in vrata za predal za denar
- Izbira trdih in polprevodniških diskov (SSD)
- Polje RAID stopnje 0, s podporo za stopnjo 1 (RAID 1 lahko HP konfigurira tovarniško)
- **•** Orodja za upravljanje
- Varna vrata USB (priložen varnostni vijak)
- Skladnost s standardom Energy Star 5, predpisi EU in RoHS2
- 87-odstotni izkoristek notranjega napajalnega prilagojevalnika
- HP-jeva omejena garancija, standard 3/3/3: 3 leta za dele, 3 leta za delo in 3 leta za storitve na mestu uporabe

## **HP-jevi opcijski pripomočki za RP7**

Pri HP-ju je mogoče dokupiti naslednje pripomočke za RP7.

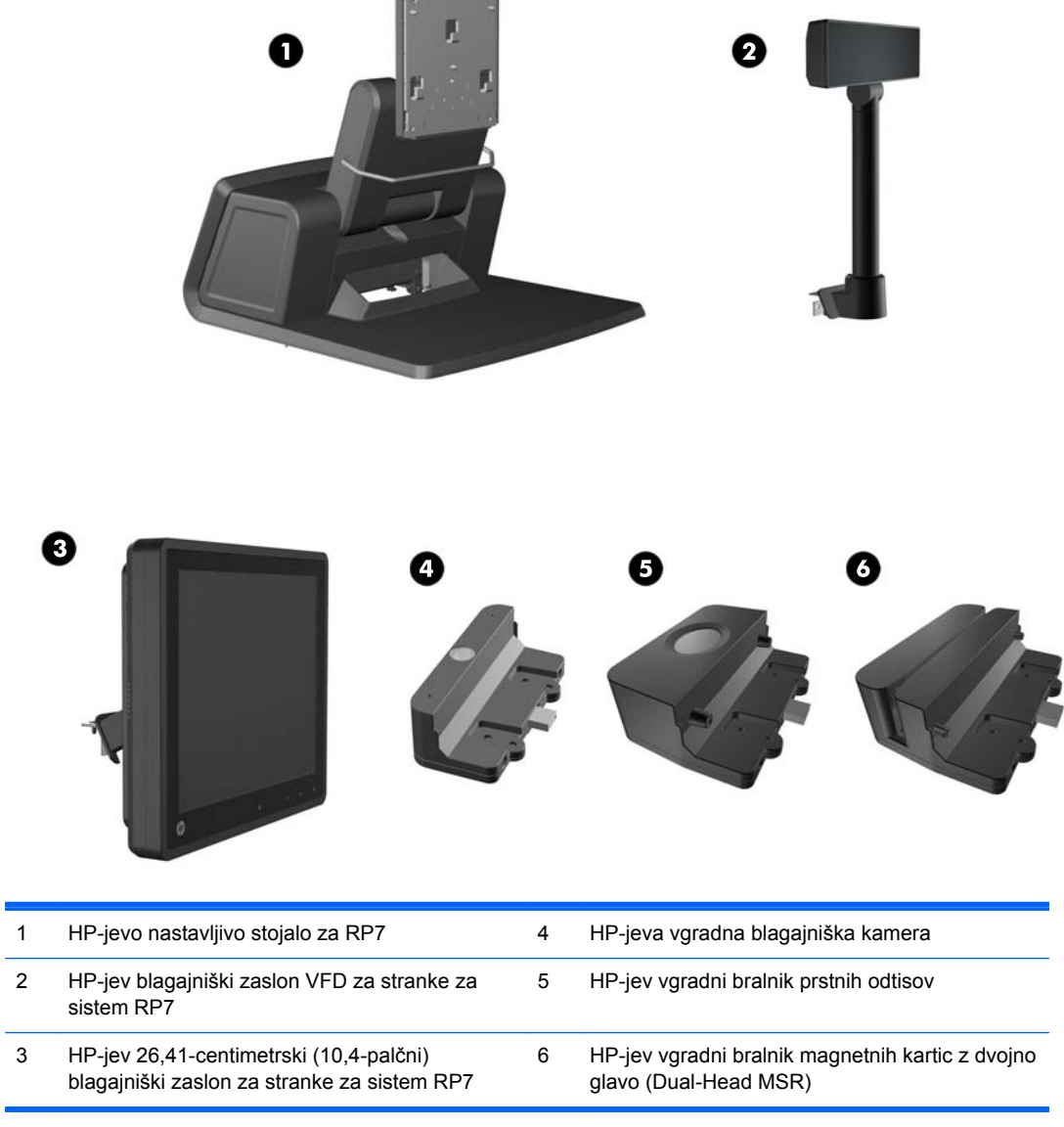

**OPOMBA:** Samostojni zaslon VFD, ki se namesti na ločeno stojalo in ga je prav tako mogoče dokupiti pri HP-ju (ni prikazan zgoraj).

## <span id="page-9-0"></span>**Gumbi na sprednji strani**

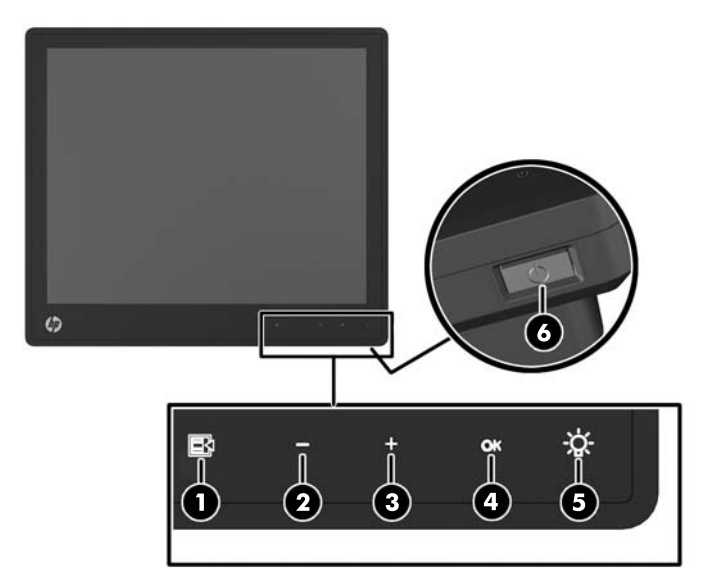

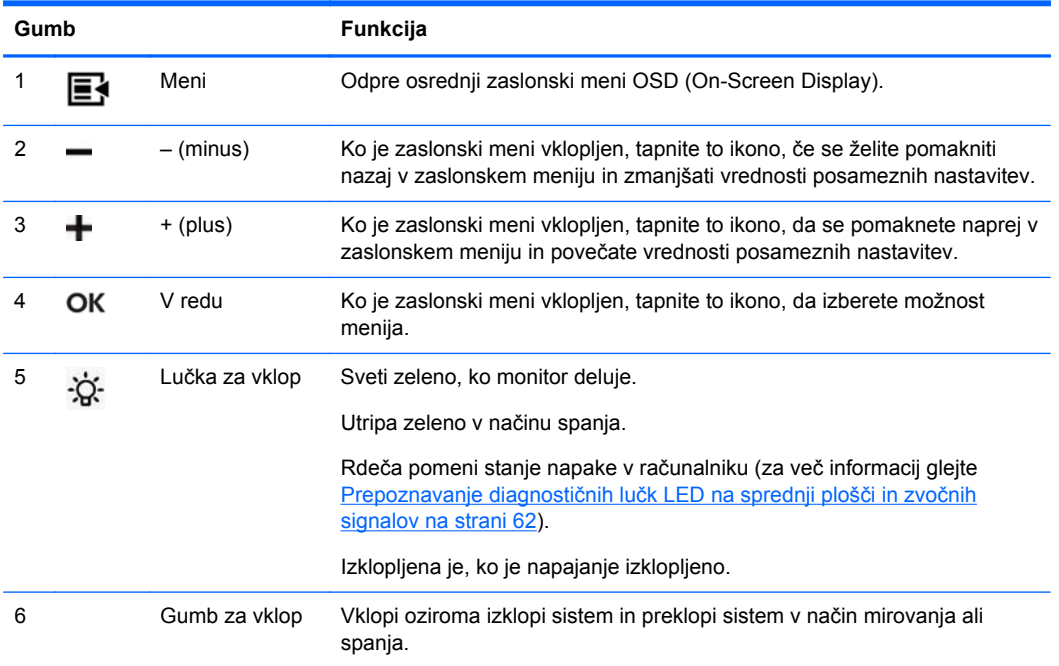

### **Uporaba zaslonskega menija**

Zaslonski meni omogoča, da sliko na zaslonu prilagodite svojim zahtevam. Vklopite ga tako:

- **1.** Če sistem še ni vklopljen, ga vklopite tako, da pritisnete gumb za vklop na enoti.
- **2.** Tapnite v območju sprednjega okvirja levo od ikone za vklop, da aktivirate funkcijo zaslonskega menija.
- **3.** Tapnite ikono Meni na sprednji plošči monitorja, da odprete zaslonski meni.
- **4.** Za premikanje po zaslonskem meniju gor in dol pritiskajte ikoni + (Plus) in (Minus) na sprednji strani monitorja.
- **5.** Želeno možnost v zaslonskem meniju izberete tako, da se z ikono + ali premaknete nanjo ter nato tapnete ikono OK (V redu).
- **6.** Posamezne vrednosti prav tako nastavite z ikonama + in na sprednji strani.
- **7.** Ko nastavite želeno vrednost, izberite možnost **Save and Return** (Shrani in nazaj) ali **Cancel** (Prekliči), če je ne želite shraniti, in nato izberite **Exit** (Izhod) iz glavnega menija.

V naslednji tabeli so naštete glavne menijske točke zaslonskega menija s kratkimi opisi posameznih elementov.

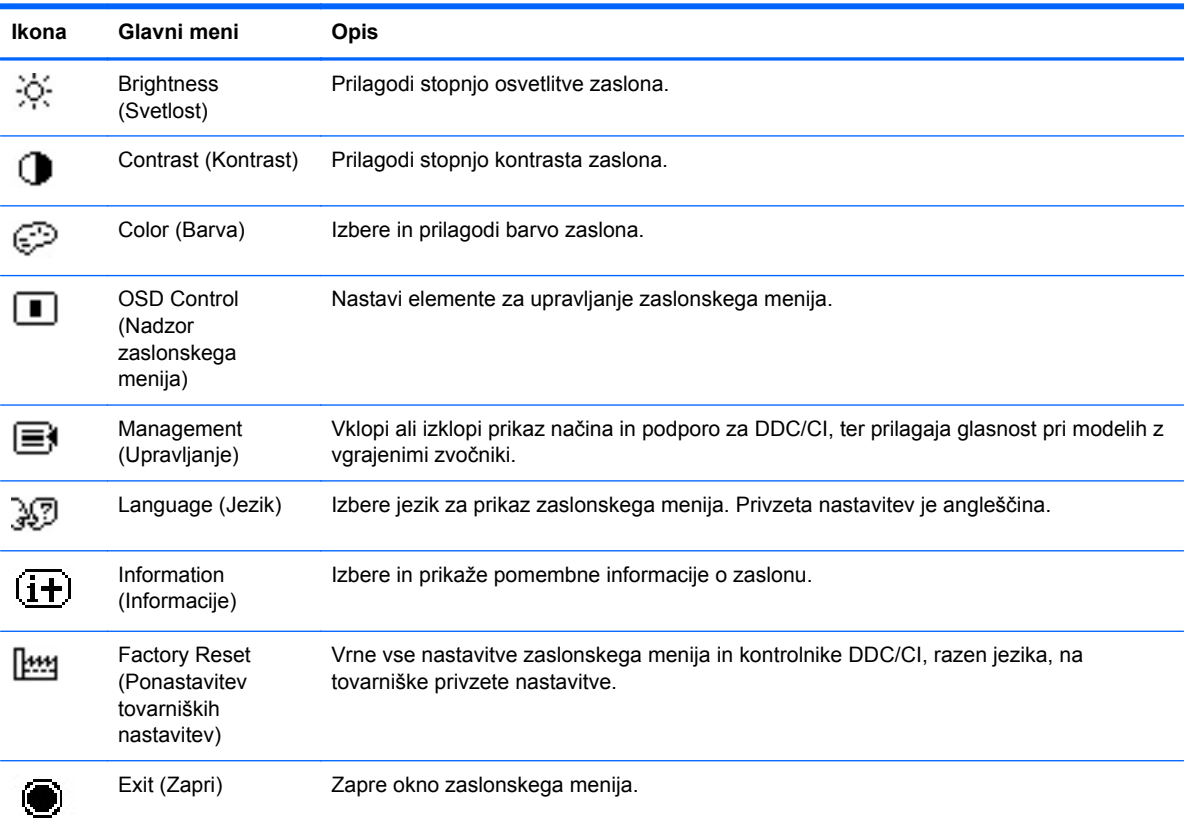

#### **Tabela 1-1 Glavni zaslonski meni**

#### <span id="page-11-0"></span>**Deli plošče z V/I priključki na hrbtni strani**

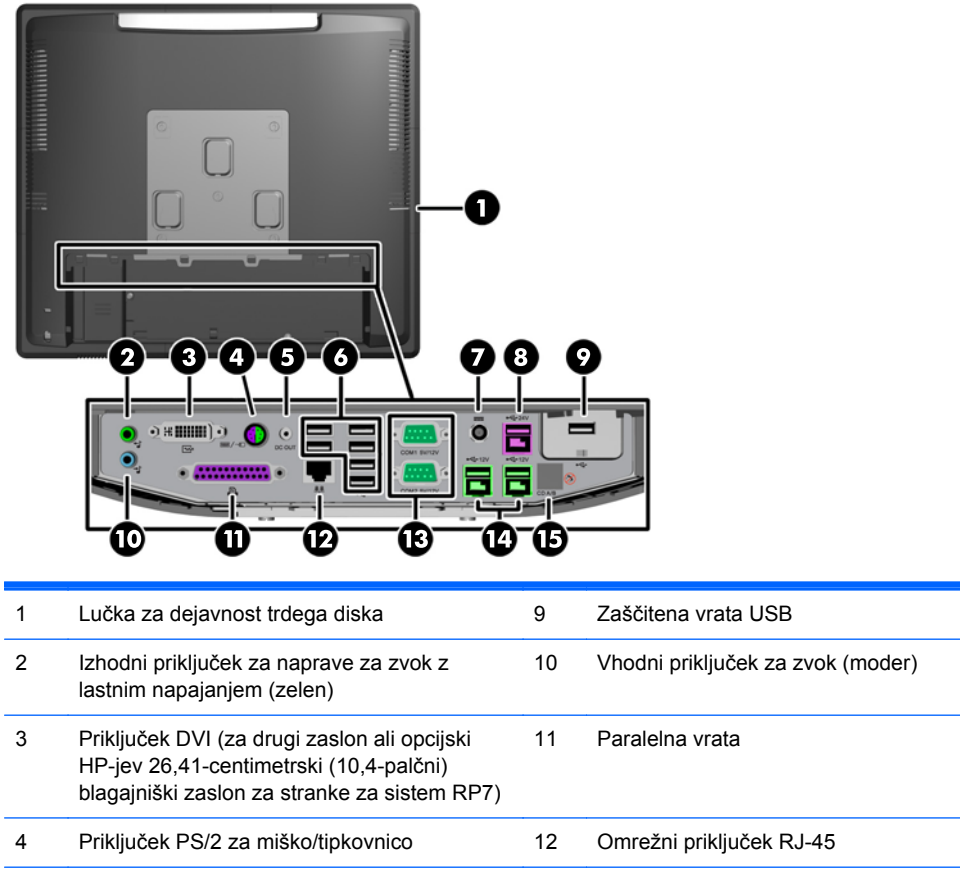

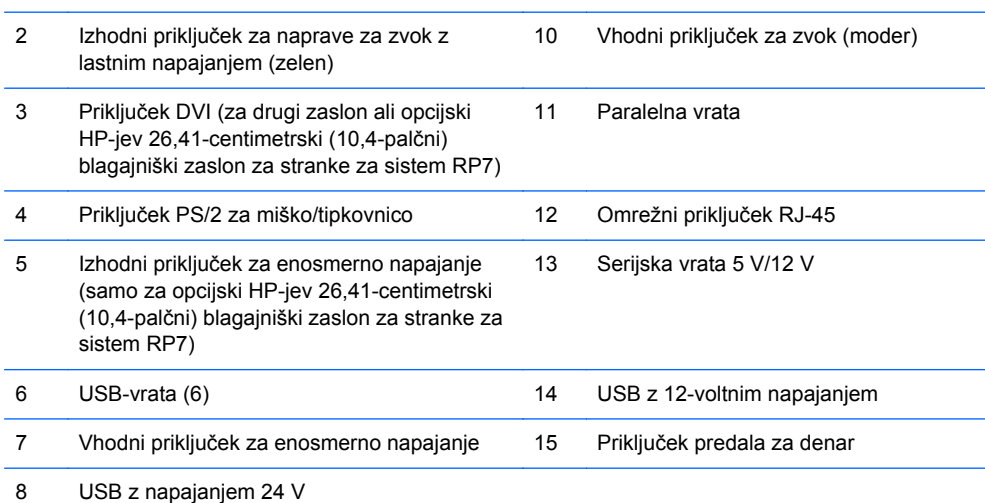

**OPOMBA:** Serijska vrata je mogoče nastaviti kot serijska vrata z napajanjem 5 ali 12 V. Za več informacij glejte [Konfiguriranje serijskih vrat z napajanjem na strani 61.](#page-66-0)

**OPOMBA:** USB-priključek s 24-voltnim napajanjem in USB-priključek z 12-voltnim napajanjem imata drugačna vtiča, kar preprečuje napake pri priključitvi.

**OPOMBA:** S priključka za predal za denar morate odlepiti kovinski trak, če želite priključiti predal za denar.

**POZOR:** Priključek predala za denar je podobne velikosti in oblike kot modemski priključek. Da bi preprečili poškodbe računalnika, NE priključujte omrežnega kabla v priključek predala za denar.

**POZOR:** Na izhodni priključek za enosmerno napajanje ne priključujte nobene druge naprave, razen opcijskega HP-jevega 26,41-centimetrskega (10,4-palčnega) blagajniškega zaslona za stranke za sistem RP7.

# <span id="page-12-0"></span>**2 Nadgradnja strojne opreme**

### **Potrebno orodje**

Za večino postopkov, opisanih v tem priročniku, boste potrebovali križni, izvijač Torx ali ploski izvijač.

### **Opozorila in svarila**

Preden izvedete nadgradnjo, natančno preberite vsa ustrezna navodila, opozorila in svarila v tem priročniku.

**OPOZORILO!** Da zmanjšate možnost za nastanek telesnih poškodb zaradi električnega udara, vročih površin ali ognja:

Odklopite napajalni kabel iz vtičnice in počakajte, da se notranje komponente sistema ohladijo, preden se jih dotaknete.

Ne priključujte telekomunikacijskih ali telefonskih priključkov v vtičnice omrežnega vmesniškega krmilnika (NIC).

Ne onemogočite ozemljitvenega vtiča na napajalnem kablu. Ozemljitveni vtič je pomembna varnostna naprava.

Napajalni kabel priključite v ozemljeno vtičnico, ki je vedno prosto dostopna.

Da bi zmanjšali nevarnost hudih poškodb, preberite *Safety & Comfort Guide* (Priročnik za varno in udobno uporabo). V njem so opisani pravilna namestitev delovne postaje, drža, zdravje in delovne navade računalniških uporabnikov, pri čemer vsebuje tudi pomembne informacije o električni in mehanski varnosti. Ta priročnik najdete na spletni strani [http://www.hp.com/ergo.](http://www.hp.com/ergo)

A **OPOZORILO!** V opremi so deli, ki so pod napetostjo ali se premikajo.

Preden odstranite ohišje opreme, izključite napajanje.

Ko ponovno nameščate ohišje, ga najprej namestite in pritrdite ter šele nato priključite opremo na električno omrežje.

**POZOR:** Statična elektrika lahko poškoduje električne dele računalnika ali dodatne opreme. Pred začetkom teh postopkov se razelektrite (dotaknite se ozemljenega kovinskega predmeta). Za več informacij glejte Elektrostatič[na razelektritev na strani 65.](#page-70-0)

Vedno ko je računalnik priključen v električni vtičnici, je sistemska plošča pod napetostjo. Preden odprete računalnik, odklopite napajalni kabel iz vtičnice, da se notranje komponente ne poškodujejo.

#### **Nameščanje sistema RP7 na steno ali nosilno roko**

Sistem RP7 lahko pritrdite na zid, nosilno roko ali drug nastavek za pritrditev. Sistem RP7 podpira razmak 100 mm med odprtinami za pritrditev v skladu z industrijskim standardom VESA.

<span id="page-13-0"></span>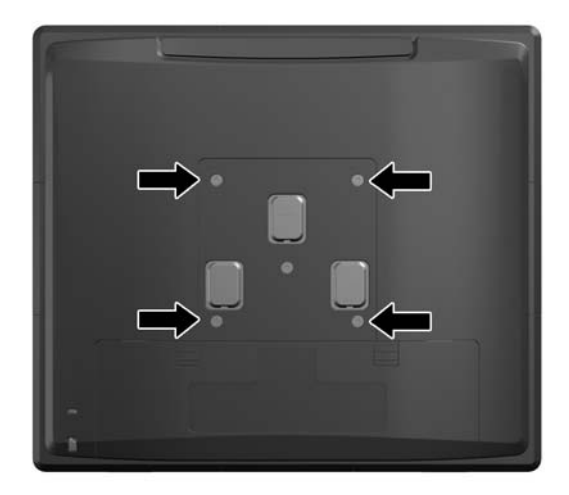

Naprava je izdelana tako, da se lahko uporablja s stenskimi nosilci, ki imajo potrdilo UL ali CSA. HP priporoča, da uporabljate stenski nosilec HP Quick Release za namestitev na steno (številka dela EM870AA).

**POZOR:** Če želite na RP7 pritrditi stojalo drugega proizvajalca, boste potrebovali štiri 4-milimetrske vijake z razmikom med navoji 0,7 mm in dolžino 10 mm. Ne uporabljajte daljših vijakov, ker lahko poškodujejo sistem. Prepričajte se, da je proizvajalčeva namestitvena naprava skladna s standardom VESA in lahko prenese težo sistema.

### **Nameščanje nastavljivega stojala za RP7**

**OPOMBA:** To poglavje podaja navodila za nameščanje nastavljivega zaslona za RP7, če ste stojalo kupili ločeno.

- **1.** Računalnik ustrezno izklopite prek operacijskega sistema, nato pa izklopite morebitne zunanje naprave.
- **2.** Odklopite napajanje z V/I priključka na hrbtni strani in iz vtičnice.
- **POZOR:** Ne glede na stanje vklopa je sistemska plošča vedno pod napetostjo, dokler je sistem priključen v aktivno električno vtičnico. Odklopite napajalni kabel iz vtičnice, da se notranje komponente računalnika ne poškodujejo.
- **3.** Odklopite vse kable z V/I priključkov na hrbtni strani.

**4.** Povlecite pokrov napajanja nazaj, nato ga dvignite in snemite z enote.

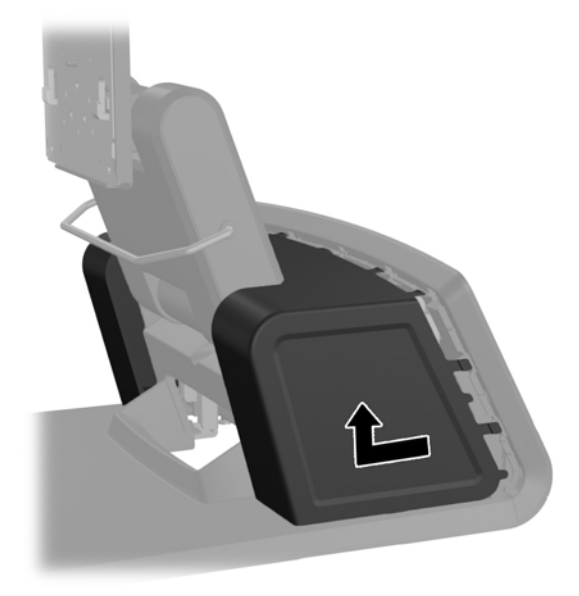

**5.** Odstranite okrasno ploščo s hrbtne strani enote tako, da jo rahlo povlečete s podnožja na mestih jezičkov na zgornjem robu in ob straneh plošče, kot je prikazano spodaj (1). Nato povlecite zgornji del plošče s podnožja (2) in ploščo potisnite naravnost navzdol, da se sprostijo spodnji jezički (3).

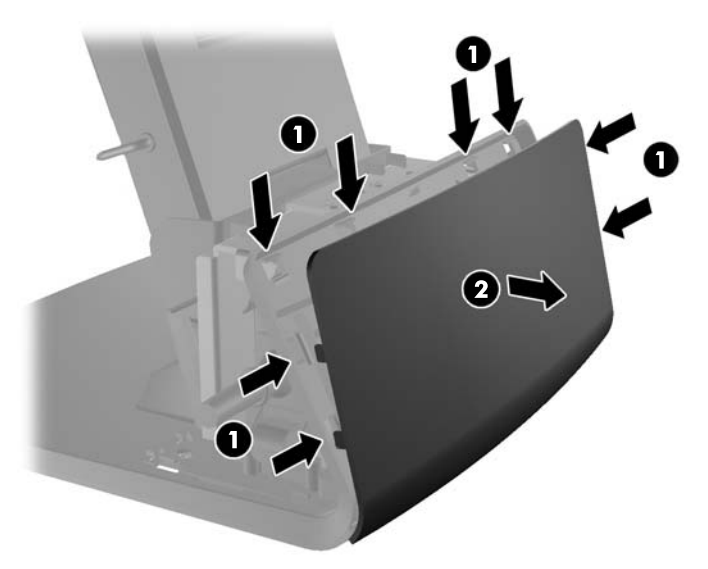

**6.** Potisnite dva zatiča v zgornjih vogalih V/I plošče na hrbtni strani navzdol (1) in obrnite pokrov stran (2).

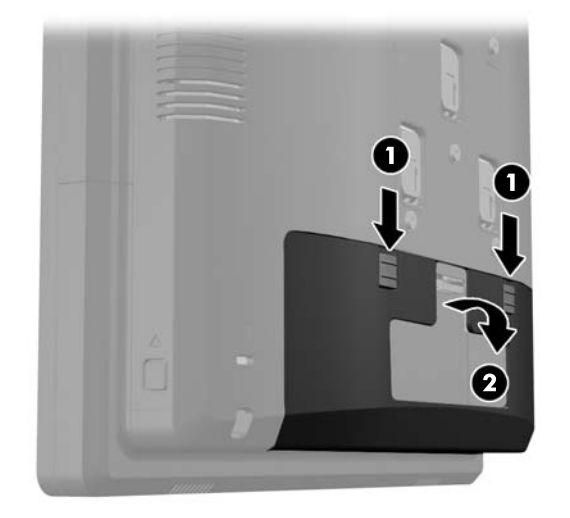

**7.** Namestite glavo zaslona RP7 na nosilec stojala, pri čemer morate poravnati reže na glavi zaslona s kavlji na nosilcu in zaslon potisniti navzdol (1). Namestite tri vijake, priložene stojalu, skozi nosilec in v glavo zaslona, da ga pritrdite (2).

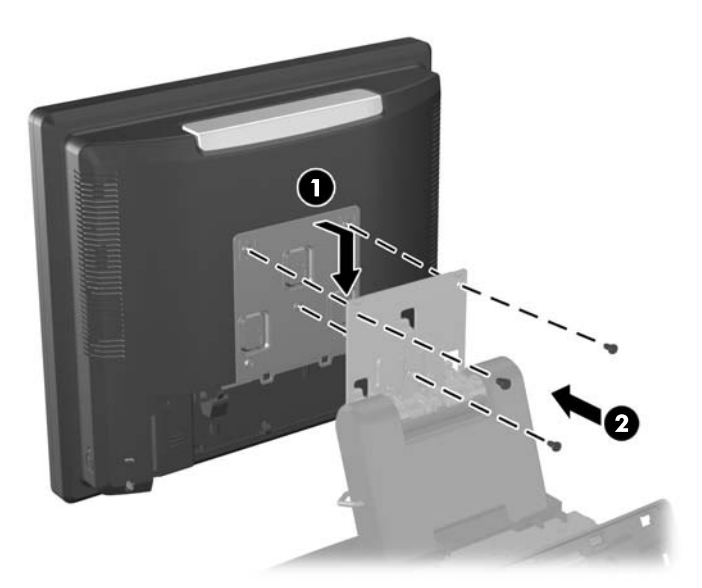

**8.** Potisnite pokrov nosilca navzdol preko nosilca stojala.

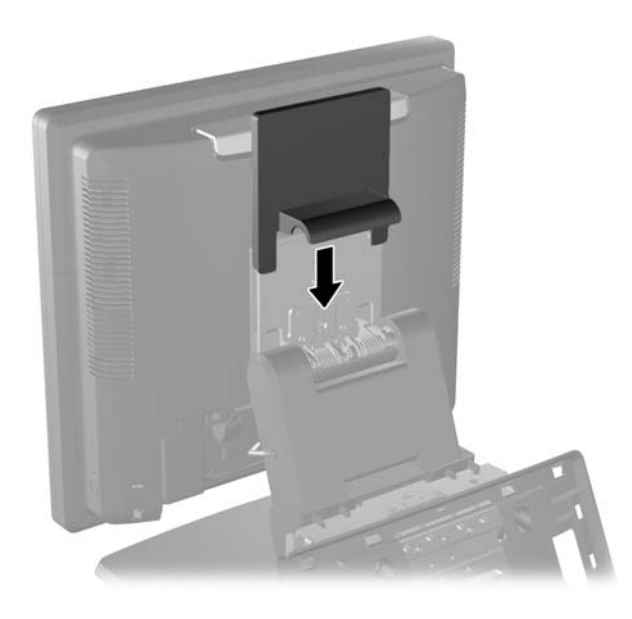

- **9.** Zasukajte in odprite vratca na podnožju ohišja za napajalnik (1) in potisnite napajalnik v ohišje (2).
- **OPOMBA:** Ko vstavljate napajalni sistem, se prepričajte, da je tista stran napajalnega sistema, na kateri je nalepka in gumijasti podstavek, obrnjena proti sprednjemu delu naprave.

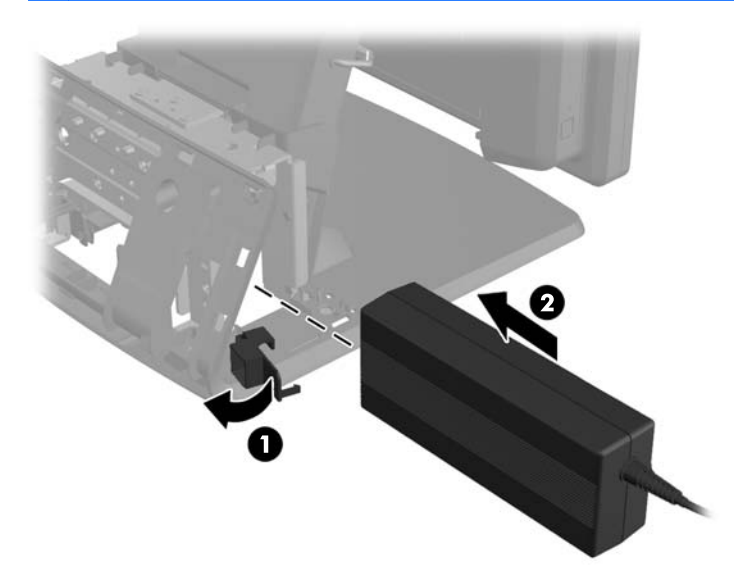

**10.** Zaprite vratca na podnožju ohišja za napajalnik (1). Napajalni kabel napeljite skozi stranico podnožja, nato navzven skozi sredino podnožja (2) in skozi držalo za kable na vratu stojala. Vstavite kabel v objemko za kabel poleg napajalnega priključka (3) in priključite kabel v vhodni priključek za enosmerno napajanje.

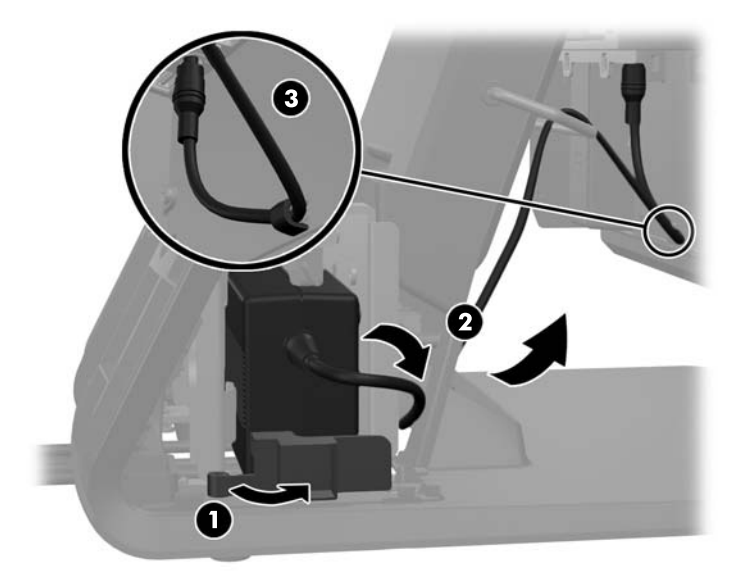

**11.** Napeljite električni kabel skozi dno podnožja stojala, nato skozi votlino znotraj podnožja in priključite kabel na napajalnik. Vstavite kabel v objemko za kabel na stranici podnožja in priključite drugi konec kabla v vtičnico.

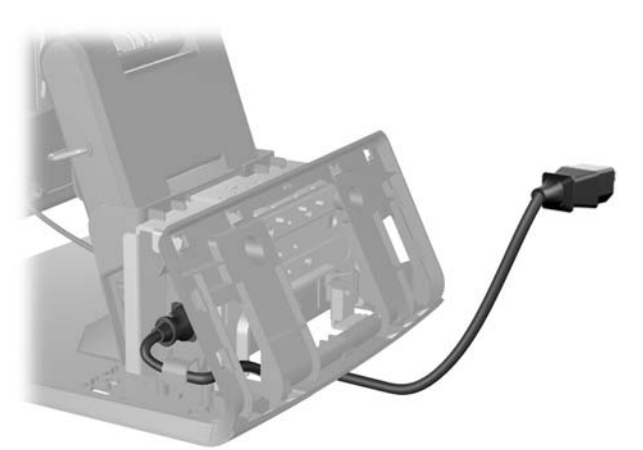

**12.** Znova namestite okrasno ploščo na hrbtno stran podnožja.

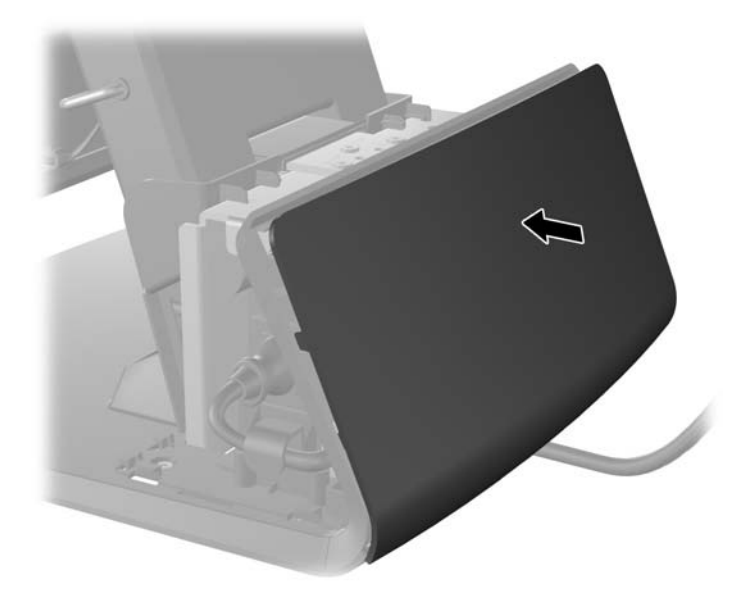

**13.** Znova namestite pokrov napajalnika tako, da ga spustite preko vratu stojala in nato potisnete nazaj, da se zaskoči.

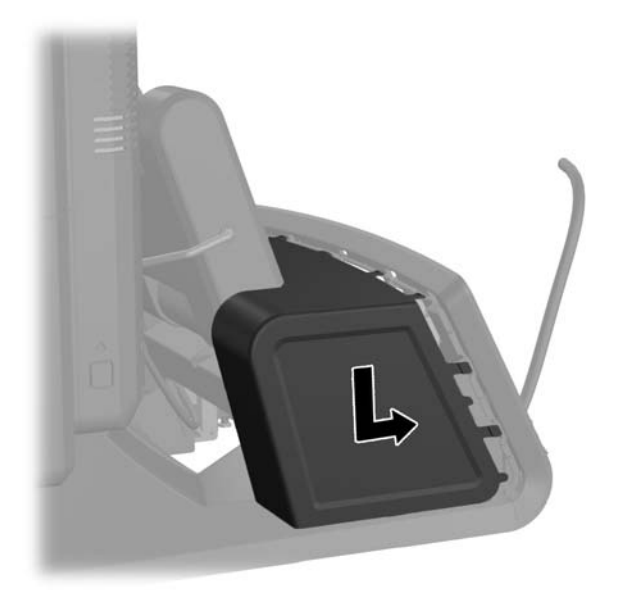

<span id="page-19-0"></span>**14.** Znova namestite pokrov V/I priključkov na hrbtni strani, pri čemer kavlje na spodnji strani pokrova vdenete v reže na spodnji strani ohišja (1). Nato zasukajte zgornji del pokrova V/I priključkov navzgor, da se zaskoči na ohišje (2).

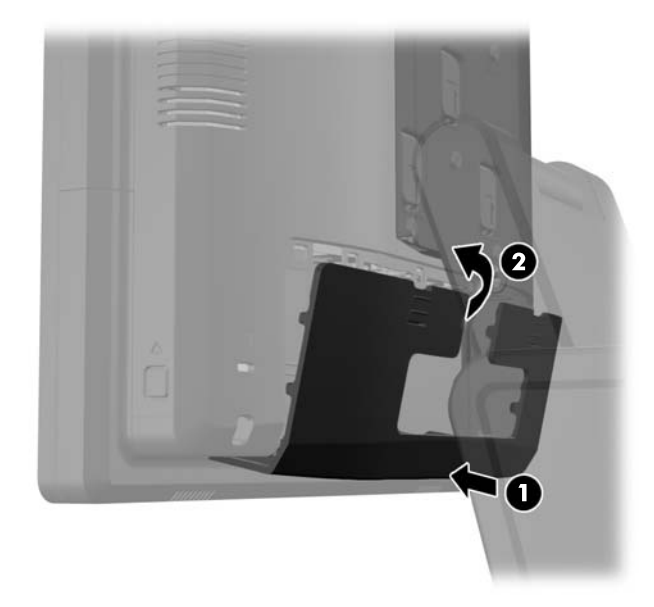

**15.** Višino in nagib stojala monitorja lahko prilagodite v različnih položajih. Izberite položaj, ki je ergonomsko najprimernejši za vašo uporabo.

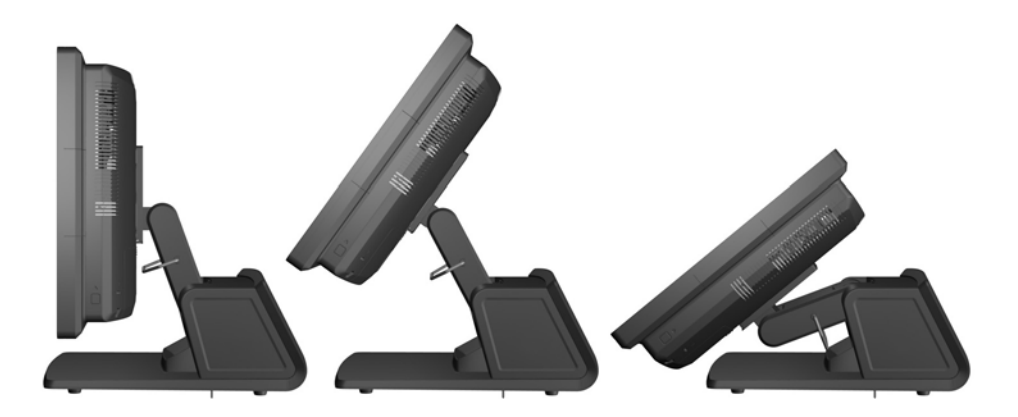

#### **Napeljava kablov do zunanjih naprav**

- **1.** Računalnik ustrezno izklopite prek operacijskega sistema, nato pa izklopite morebitne zunanje naprave.
- **2.** Odklopite napajalni kabel iz vtičnice.
- **POZOR:** Ne glede na stanje vklopa je sistemska plošča vedno pod napetostjo, dokler je sistem priključen v aktivno električno vtičnico. Odklopite napajalni kabel iz vtičnice, da se notranje komponente računalnika ne poškodujejo.

**3.** Potisnite dva zatiča v zgornjih vogalih V/I plošče na hrbtni strani navzdol (1) in obrnite pokrov stran (2).

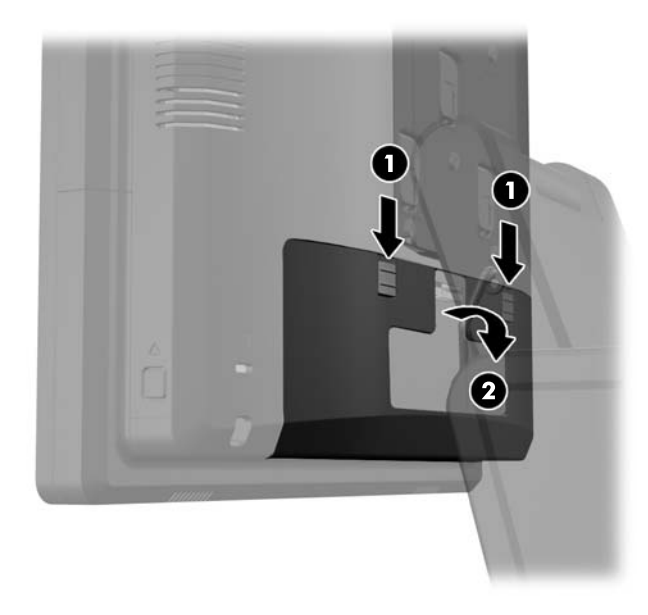

**4.** Povlecite pokrov napajanja nazaj, nato ga dvignite in snemite z enote.

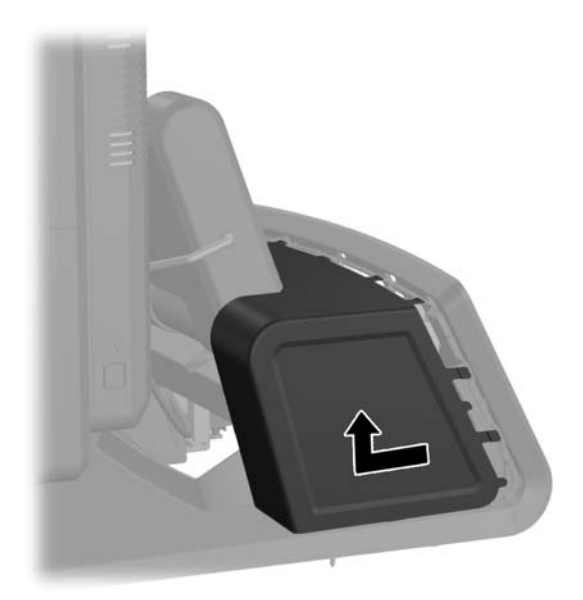

**5.** Odstranite okrasno ploščo s hrbtne strani enote tako, da jo rahlo povlečete s podnožja na mestih jezičkov na zgornjem robu in ob straneh plošče, kot je prikazano spodaj (1). Nato povlecite zgornji del plošče s podnožja (2) in ploščo potisnite naravnost navzdol, da se sprostijo spodnji jezički (3).

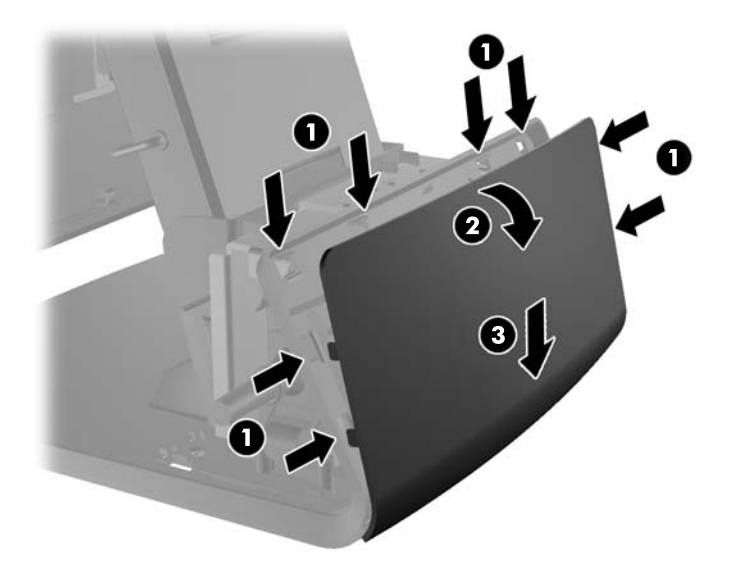

- **6.** Kable napeljite pod zadnjo stranjo podnožja, nato skozi odprtino na sredini podnožja, skozi držalo za kable na vratu stojala in v ustrezen V/I priključek.
- **POZOR:** Napajalni kabel morate obvezno pritrditi v objemko poleg vhodnega priključka za enosmerno napajanje na V/I plošči na hrbtni strani, da preprečite izvlek kabla iz priključka.

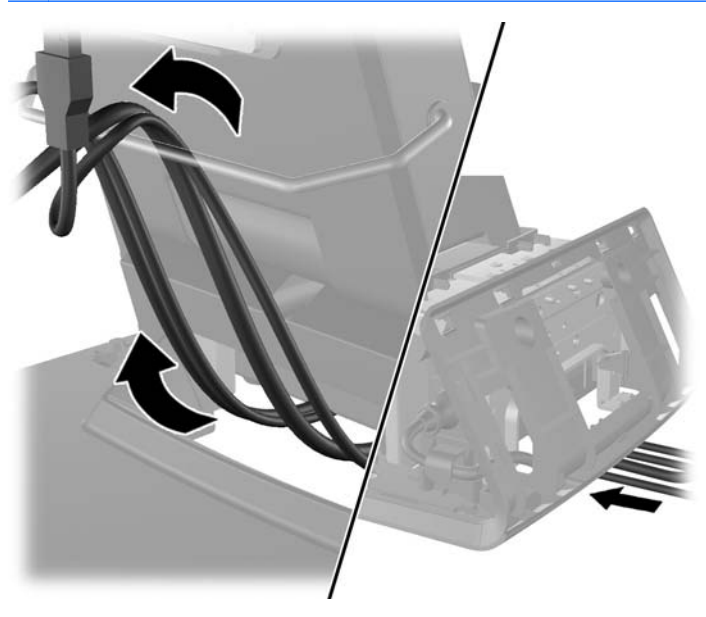

**7.** Znova namestite okrasno ploščo na hrbtno stran podnožja.

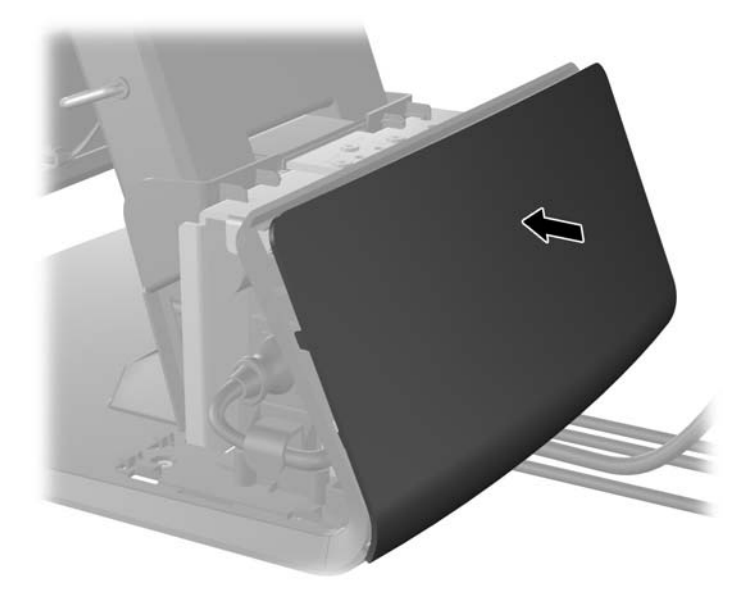

**8.** Znova namestite pokrov napajalnika tako, da ga spustite preko vratu stojala in nato potisnete nazaj, da se zaskoči.

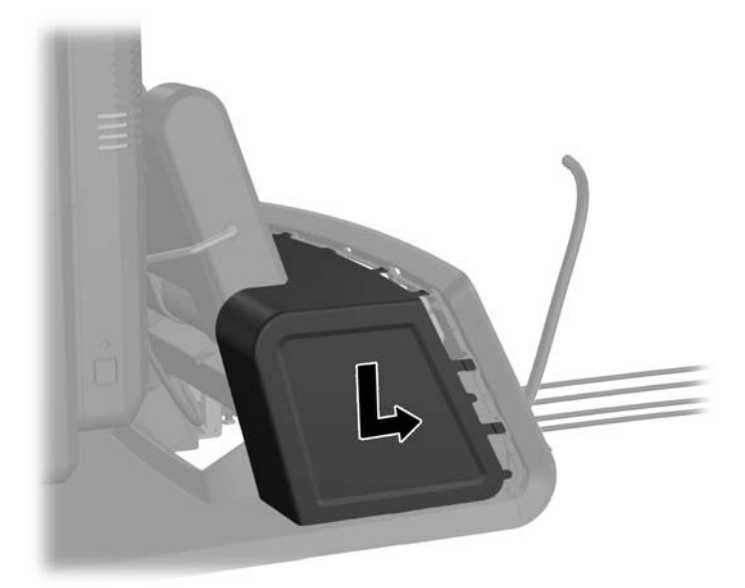

<span id="page-23-0"></span>**9.** Znova namestite pokrov V/I priključkov na hrbtni strani, pri čemer kavlje na spodnji strani pokrova vdenete v reže na spodnji strani ohišja (1). Nato zasukajte zgornji del pokrova V/I priključkov navzgor, da se zaskoči na ohišje (2).

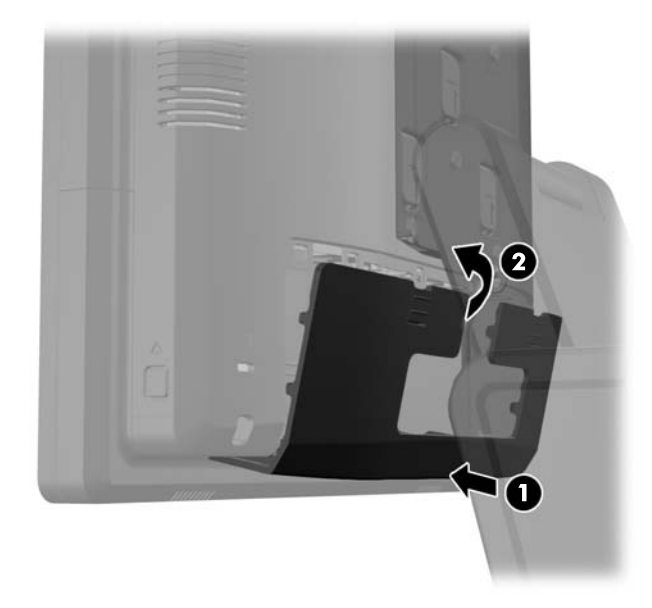

**10.** Ponovno priključite napajalni kabel in pritisnite gumb za vklop.

### **Nameščanje opcijskih vgradnih USB-modulov**

HP ponuja tri opcijske vgradne USB-module (kupite jih ločeno):

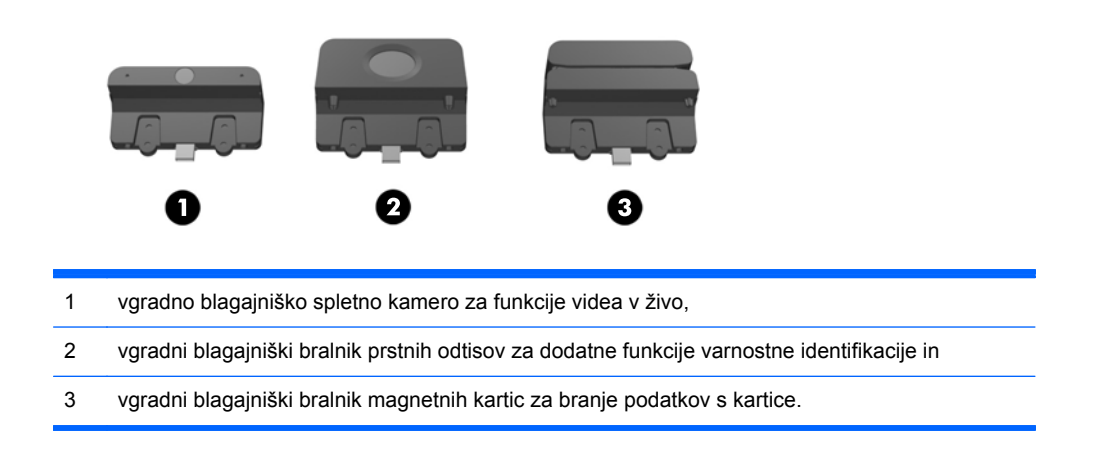

USB-module je mogoče namestiti na zgornji rob glave zaslona ali na eno od stranic glave zaslona.

**OPOMBA:** Če nameščate spletno kamero, je ne nameščajte na stranici glave zaslona. Spletna kamera mora biti nameščena na zgornji rob glave zaslona zaradi ustrezne usmeritve video slike.

**PY OPOMBA:** Ta vrata USB podpirajo samo zgoraj navedene USB-module. Ne podpirajo optičnih pogonov ali trdih diskov.

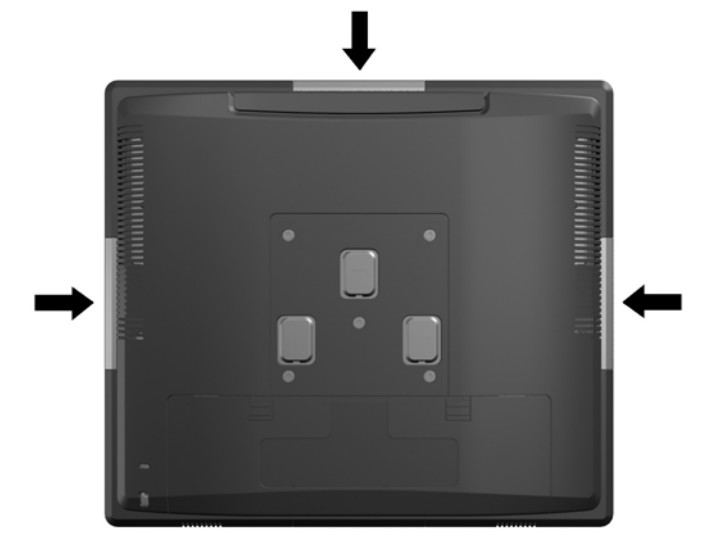

Postopek namestitve vgradnega USB-modula je pri vseh treh modulih enak. USB-modul namestite takole:

- **1.** Računalnik ustrezno izklopite prek operacijskega sistema, nato pa izklopite morebitne zunanje naprave.
- **2.** Odklopite napajalni kabel iz vtičnice.
- **POZOR:** Ne glede na stanje vklopa je sistemska plošča vedno pod napetostjo, dokler je sistem priključen v aktivno električno vtičnico. Odklopite napajalni kabel iz vtičnice, da se notranje komponente računalnika ne poškodujejo.
- **3.** Potisnite dva zatiča v zgornjih vogalih V/I plošče na hrbtni strani navzdol (1) in obrnite pokrov stran (2).

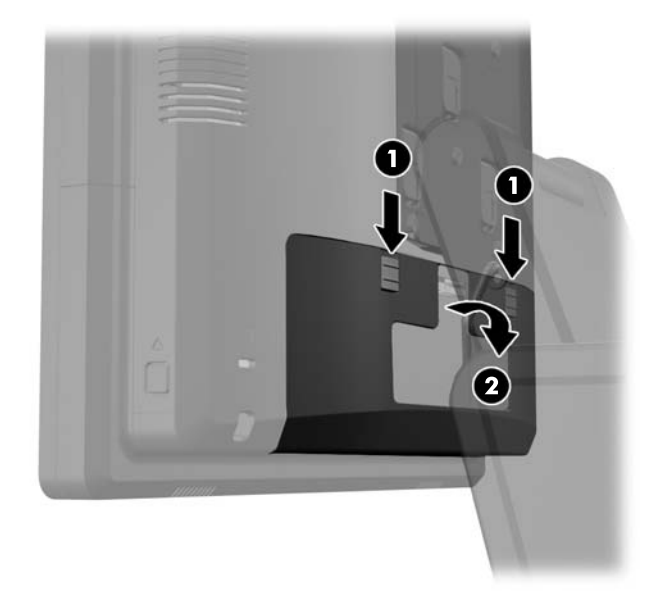

**4.** Potisnite gumba poleg spodnjega roba zadnje plošče glave zaslona navznoter (1), nato potisnite zadnjo ploščo navzgor in jo snemite z glave zaslona (2).

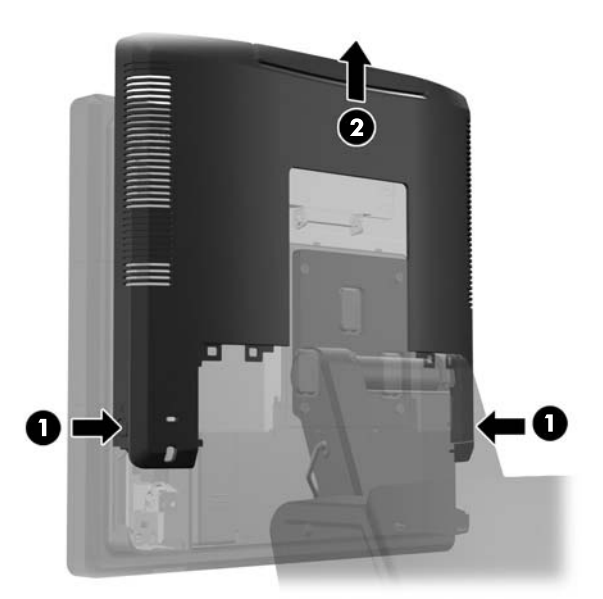

- **5.** Odstranite dva vijaka, s katerima je pokrov vrat USB pritrjen na glavo zaslona (1), nato potisnite pokrov z glave zaslona (2). Odstranite samo ploščo pokrova, ki je na mestu, na katerem želite namestiti USB-modul.
- **OPOMBA:** Na sredini notranjega roba pokrova vrat USB je ozka reža, s katero si lahko pomagate pri potiskanju pokrova z enote.

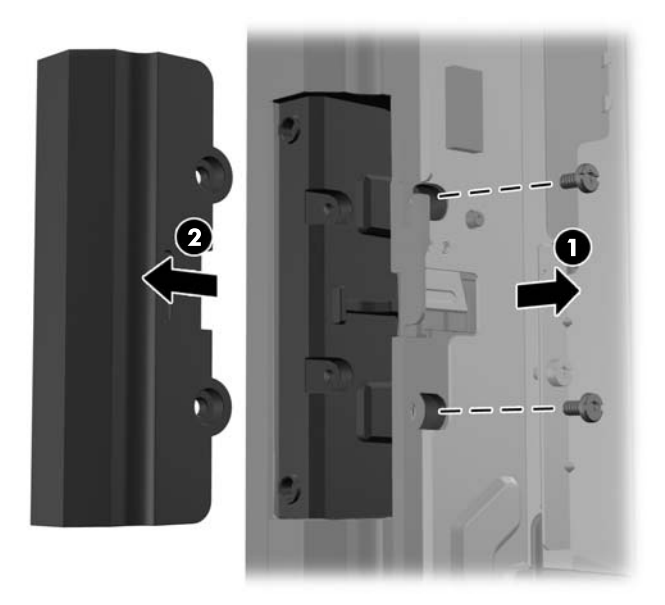

**6.** Izvlecite čep, vstavljen v vrata USB, iz vrat.

**OPOMBA:** Nekateri modeli nimajo čepov za vrata USB.

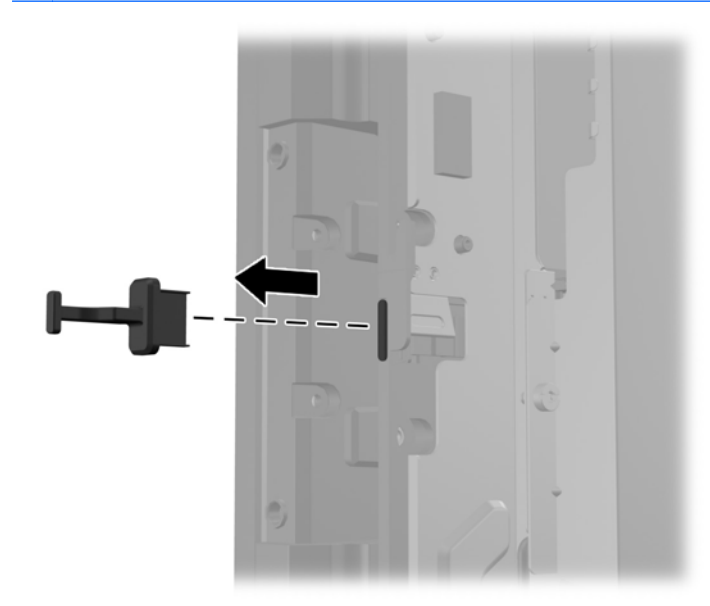

**7.** Potisnite pokrov odprtine za vijak na modulu nazaj (1) in vstavite priključek USB na modul v vrata USB (2).

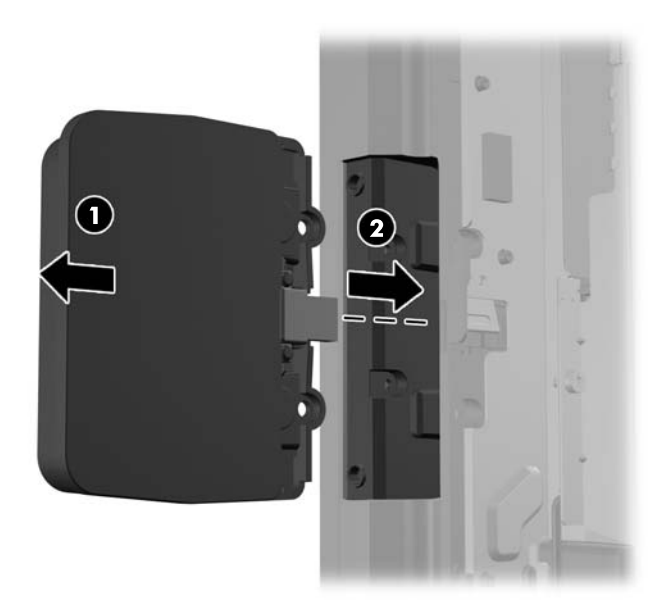

**8.** Namestite dva predhodno odvita vijaka (1) in potisnite pokrov naprej na modul, tako da pokrije vijaka (2).

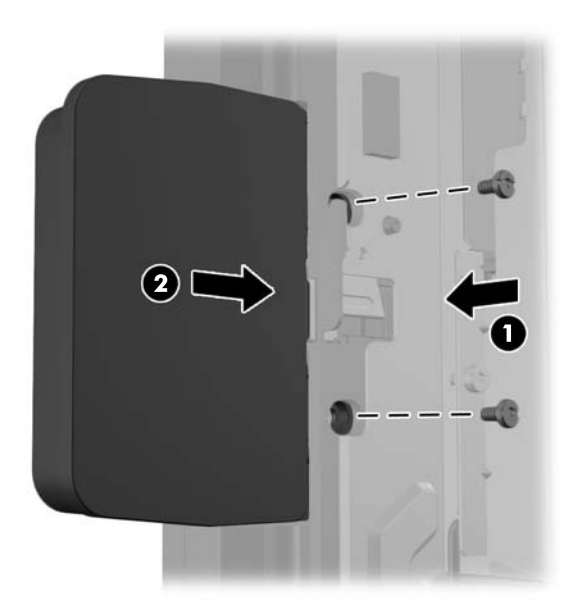

**9.** Potisnite zadnjo ploščo glave zaslona navzdol na hrbtno stran glave zaslona.

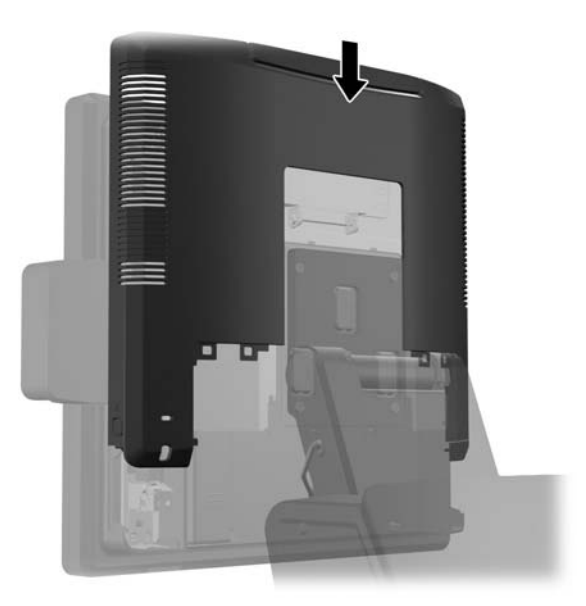

<span id="page-28-0"></span>**10.** Znova namestite pokrov V/I priključkov na hrbtni strani, pri čemer kavlje na spodnji strani pokrova vdenete v reže na spodnji strani ohišja (1). Nato zasukajte zgornji del pokrova V/I priključkov navzgor, da se zaskoči na ohišje (2).

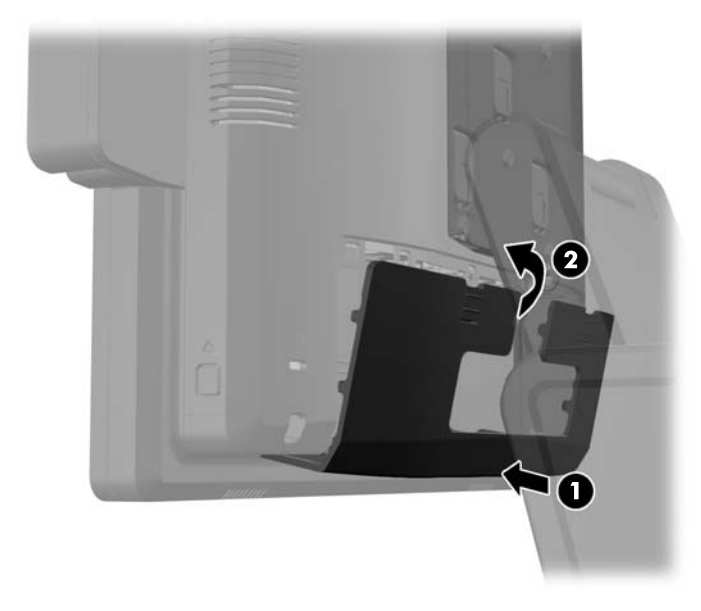

**11.** Ponovno priključite napajalni kabel in pritisnite gumb za vklop.

#### **Nameščanje opcijskega HP-jevega 26,41-centimetrskega (10,4-palčnega) blagajniškega zaslona za stranke za sistem RP7**

- **1.** Računalnik ustrezno izklopite prek operacijskega sistema, nato pa izklopite morebitne zunanje naprave.
- **2.** Odklopite napajalni kabel iz vtičnice.
- **POZOR:** Ne glede na stanje vklopa je sistemska plošča vedno pod napetostjo, dokler je sistem priključen v aktivno električno vtičnico. Odklopite napajalni kabel iz vtičnice, da se notranje komponente računalnika ne poškodujejo.

**3.** Potisnite dva zatiča v zgornjih vogalih V/I plošče na hrbtni strani navzdol (1) in obrnite pokrov stran (2).

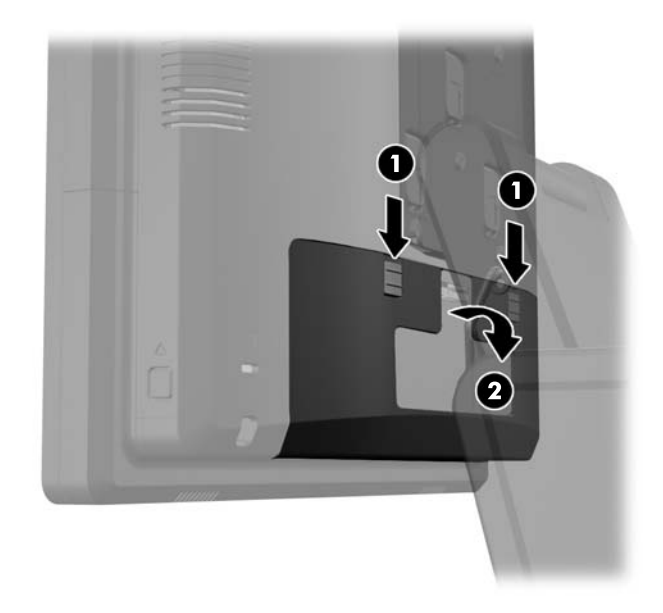

**4.** Povlecite pokrov napajanja nazaj, nato ga dvignite in snemite z enote.

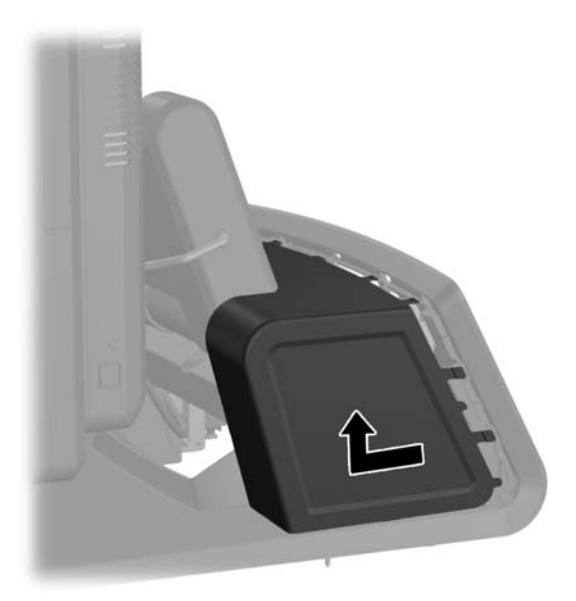

**5.** Odstranite okrasno ploščo s hrbtne strani enote tako, da jo rahlo povlečete s podnožja na mestih jezičkov na zgornjem robu in ob straneh plošče, kot je prikazano spodaj (1). Nato povlecite zgornji del plošče s podnožja (2) in ploščo potisnite naravnost navzdol, da se sprostijo spodnji jezički (3).

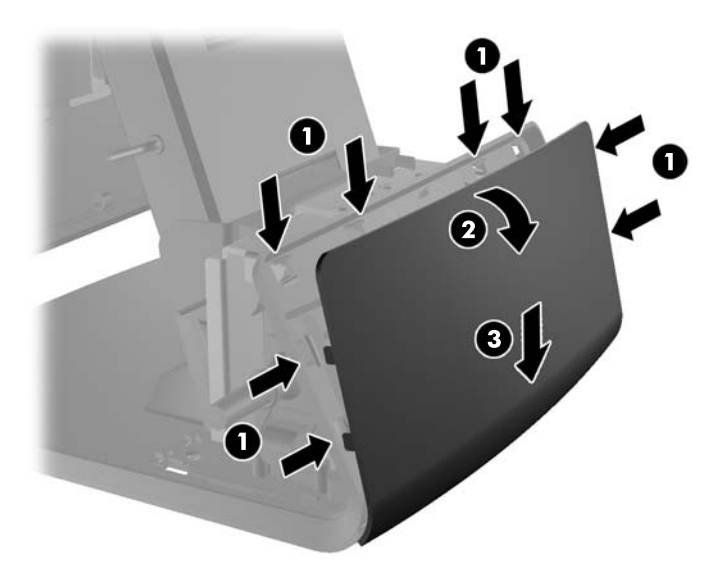

**6.** Priključite zvočni kabel, kabel DVI ter napajalni kabel na zaslon za stranke. Vstavite kabel DVI v objemko za kabel na podnožju glave zaslona.

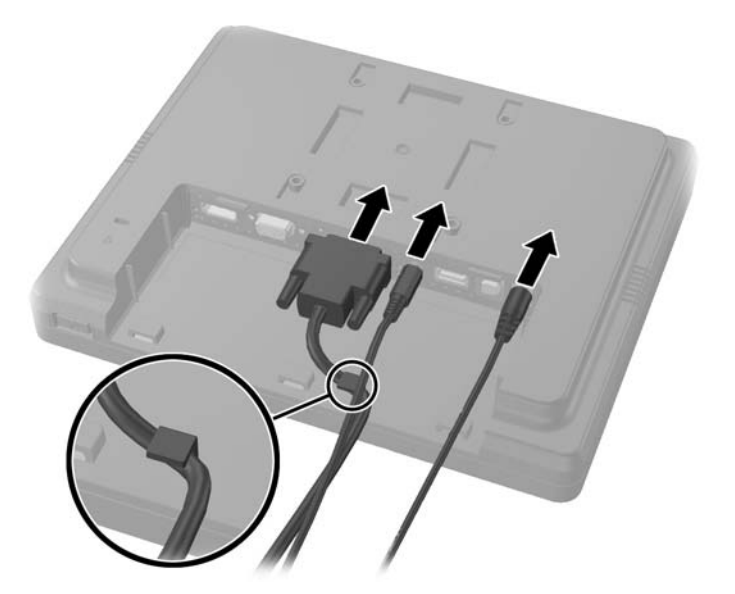

**7.** Napeljite zvočni kabel, kabel DVI ter napajalni kabel skozi odprtino na hrbtni plošči zaslona za stranke (1). Hrbtno ploščo priključite na zaslon za stranke tako, da poravnate kavlje na hrbtni plošči z režami na hrbtni strani zaslona in potisnete hrbtno ploščo navzgor (2), pri čemer se morajo odprtine za vijake na hrbtni plošči poravnati z odprtinami za vijake na zaslonu. Vstavite dva vijaka, da pritrdite hrbtno ploščo na zaslon (3).

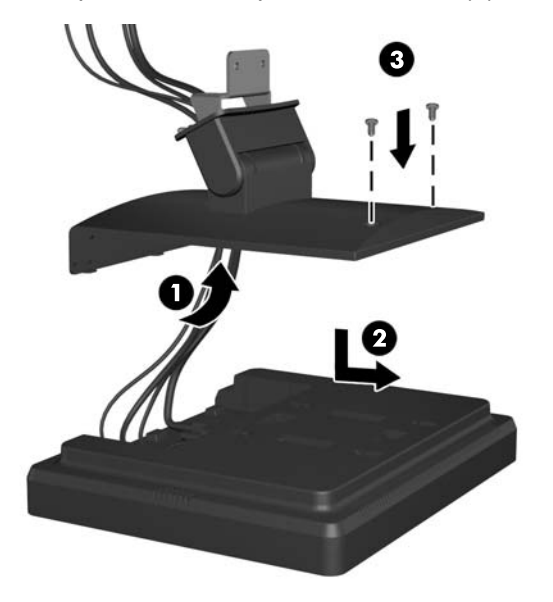

**8.** Potisnite konce kablov skozi odprtino na sredini okrasne plošče, priložene zaslonu za stranke.

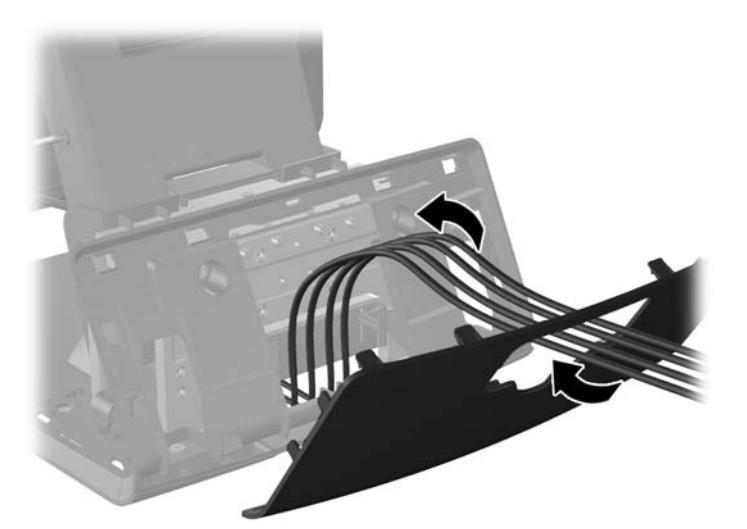

**9.** Napeljite zvočne kable, kabel DVI in napajalni kabel skozi hrbtno stran podnožja in navzven skozi sprednjo stran podnožja, nato navzgor skozi držalo za kable na vratu stojala za RP7, ter priključite kable na V/I priključke RP7.

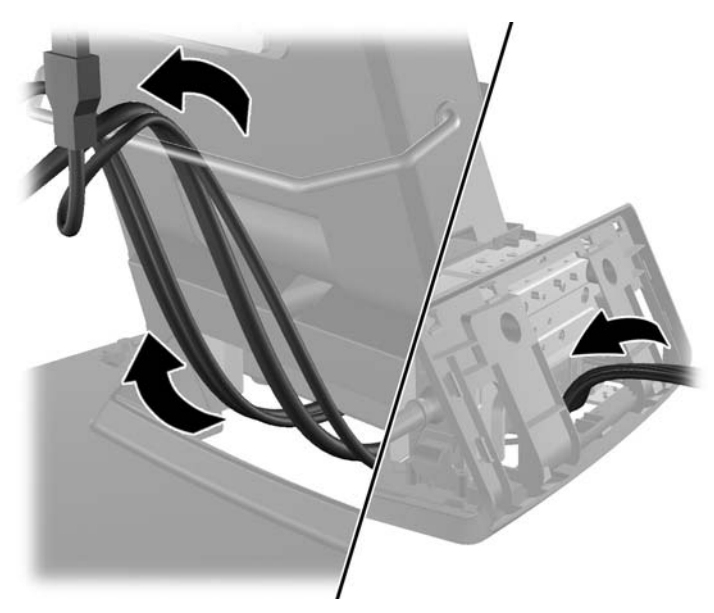

**10.** Namestite okrasno ploščo na hrbtno stran podnožja.

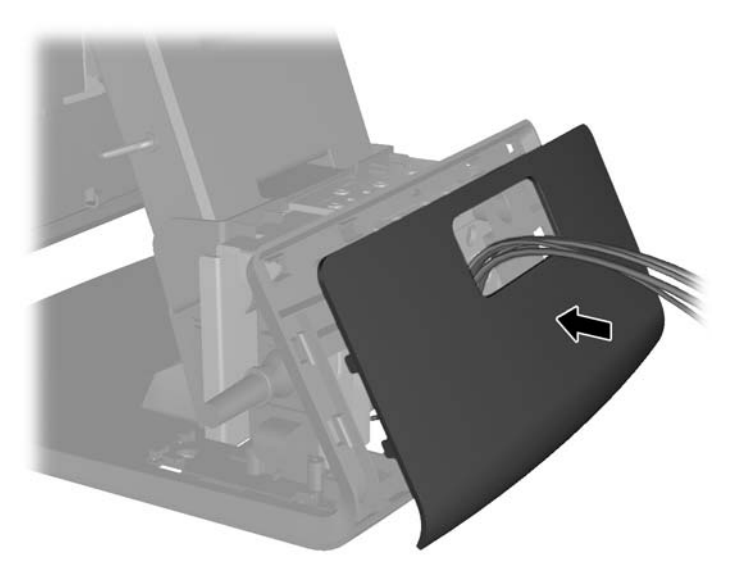

**11.** Potisnite nosilec zadnje plošče v montažno odprtino na hrbtni strani podnožja RP7 (1) in vstavite dva vijaka, priložena zaslonu za stranke, v odprtini za vijaka na zgornji strani nosilca (2).

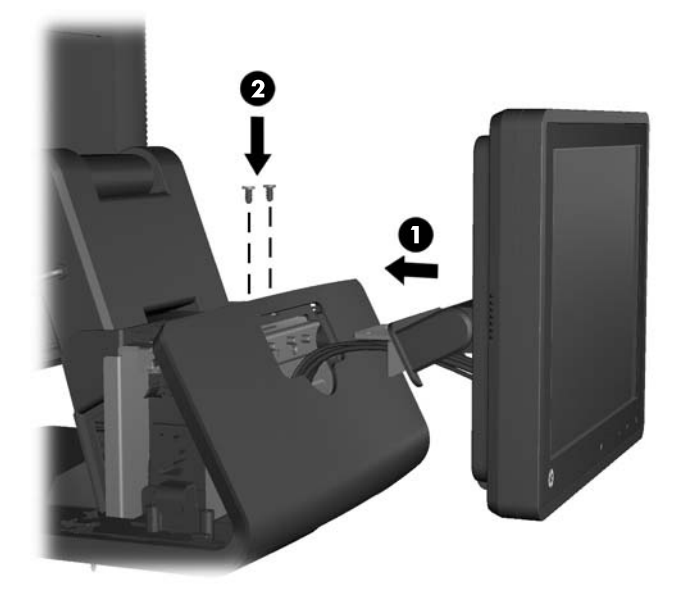

**12.** Znova namestite pokrov napajalnika tako, da ga spustite preko vratu stojala in nato potisnete nazaj, da se zaskoči.

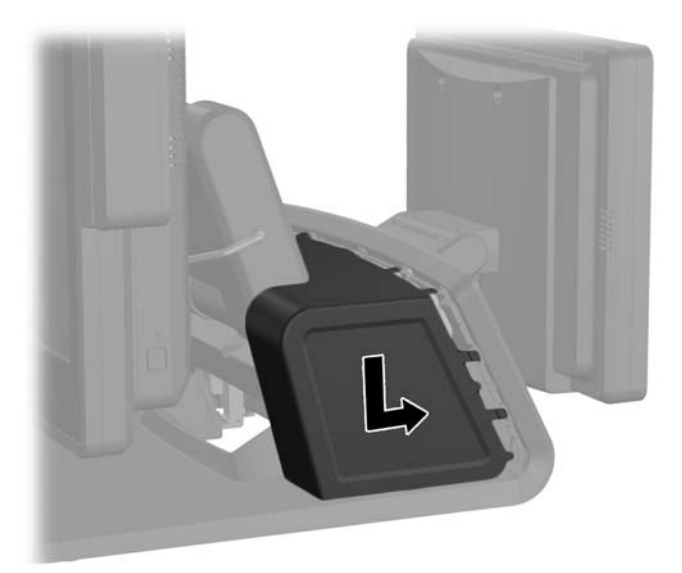

<span id="page-34-0"></span>**13.** Znova namestite pokrov V/I priključkov na hrbtni strani, pri čemer kavlje na spodnji strani pokrova vdenete v reže na spodnji strani ohišja (1). Nato zasukajte zgornji del pokrova V/I priključkov navzgor, da se zaskoči na ohišje (2).

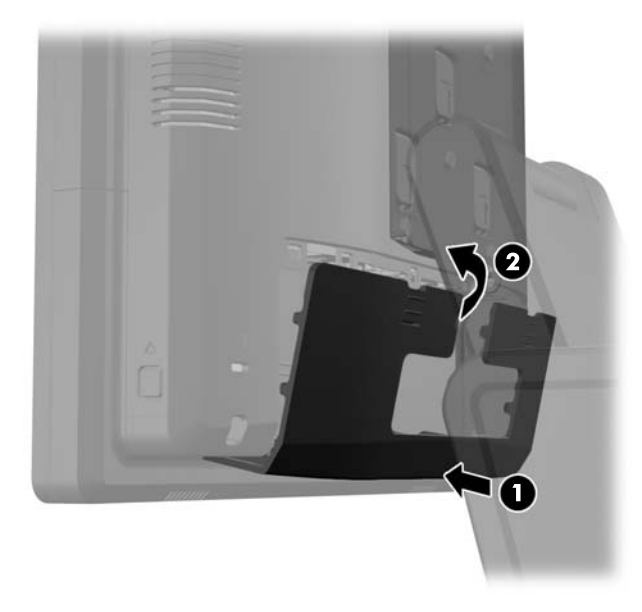

**14.** Ponovno priključite napajalni kabel in pritisnite gumb za vklop na obeh zaslonih.

#### **Nameščanje opcijskega blagajniškega zaslona VFD za stranke za sistem HP RP7**

Vgradni zaslon VFD za stranke lahko namestite brez stebričastega stojala ali z montiranim enim oziroma obema stebričkoma, odvisno od želene višine zaslona VFD.

- **1.** Računalnik ustrezno izklopite prek operacijskega sistema, nato pa izklopite morebitne zunanje naprave.
- **2.** Odklopite napajalni kabel iz vtičnice.
- **POZOR:** Ne glede na stanje vklopa je sistemska plošča vedno pod napetostjo, dokler je sistem priključen v aktivno električno vtičnico. Odklopite napajalni kabel iz vtičnice, da se notranje komponente računalnika ne poškodujejo.

**3.** Potisnite dva zatiča v zgornjih vogalih V/I plošče na hrbtni strani navzdol (1) in obrnite pokrov stran (2).

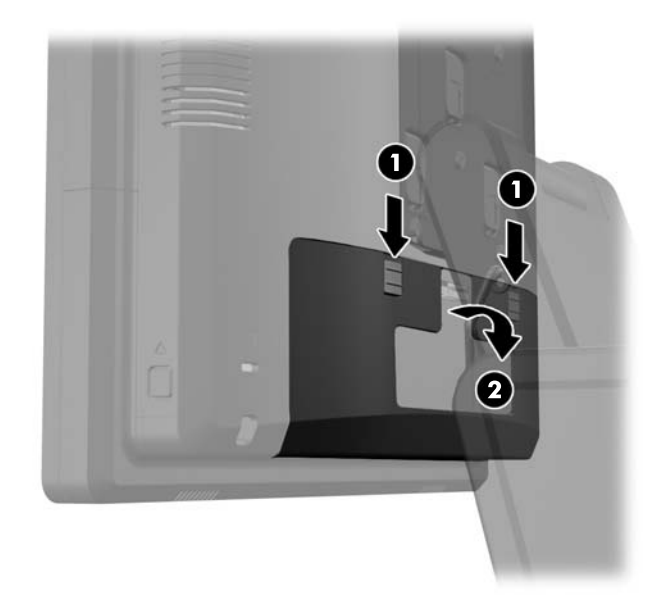

**4.** Povlecite pokrov napajanja nazaj, nato ga dvignite in snemite z enote.

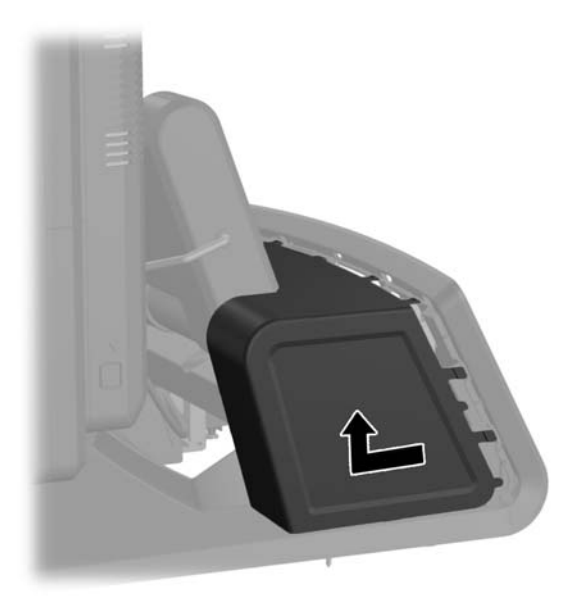
**5.** Odstranite okrasno ploščo s hrbtne strani enote tako, da jo rahlo povlečete s podnožja na mestih jezičkov na zgornjem robu in ob straneh plošče, kot je prikazano spodaj (1). Nato povlecite zgornji del plošče s podnožja (2) in ploščo potisnite naravnost navzdol, da se sprostijo spodnji jezički (3).

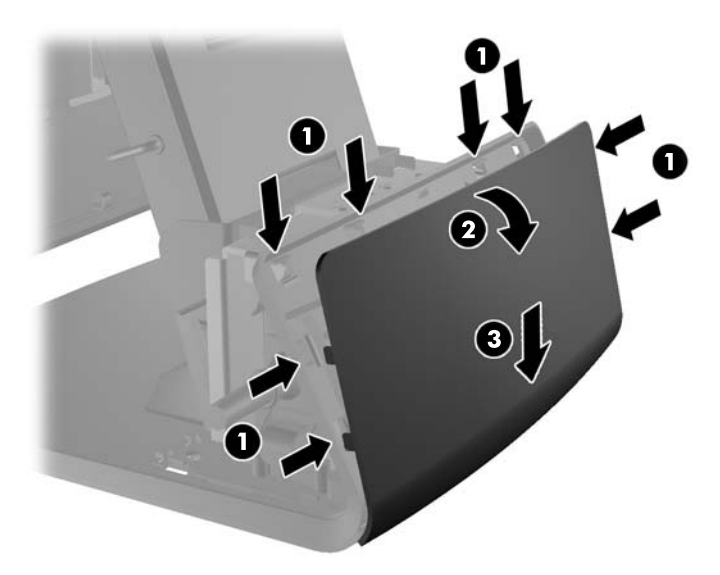

**6.** Če nameščate VFD brez stebričkov, vstavite kabel VFD skozi sredino stenskega nosilca (1) in potisnite VFD na stenski nosilec (2).

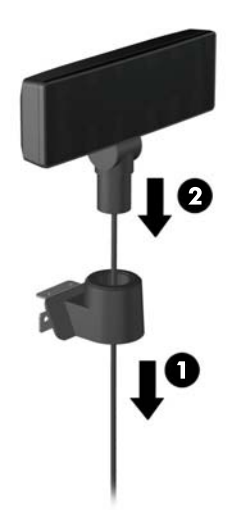

**7.** Če nameščate VFD s stebrički, potisnite enega ali dva stebrička na stenski nosilec, glede na želeno višino zaslona VFD. Napeljite kabel VFD skozi vrhnji del sestava stebričkov in ven skozi spodnji del stenskega nosilca (1), nato potisnite zaslon VFD na sestav stebričkov (2).

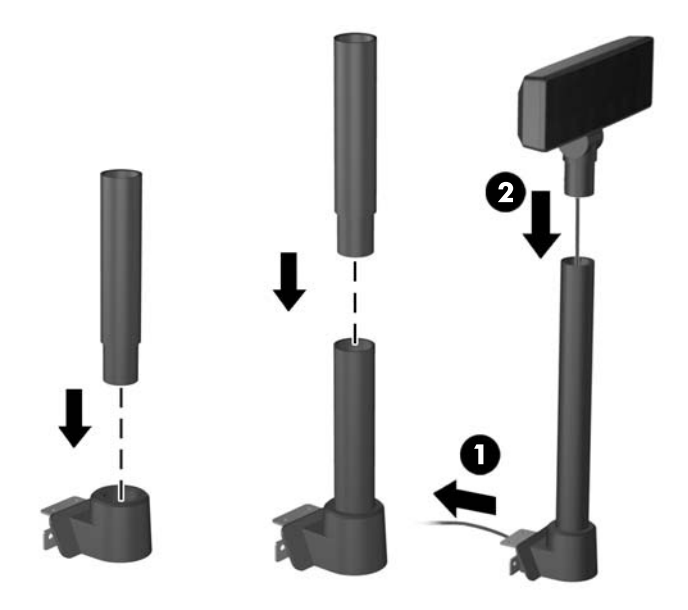

**8.** Napeljite kabel zaslona VFD skozi odprtino na okrasni plošči, priloženi zaslonu VFD, nato skozi hrbtni del podnožja (1) in navzven skozi sprednji del podnožja. Nadaljujte z napeljavo podaljševalnega kabla navzgor skozi držalo za kable (2) in priključite kabel VFD na USB-vrata 12 V na sistemu RP7 (3).

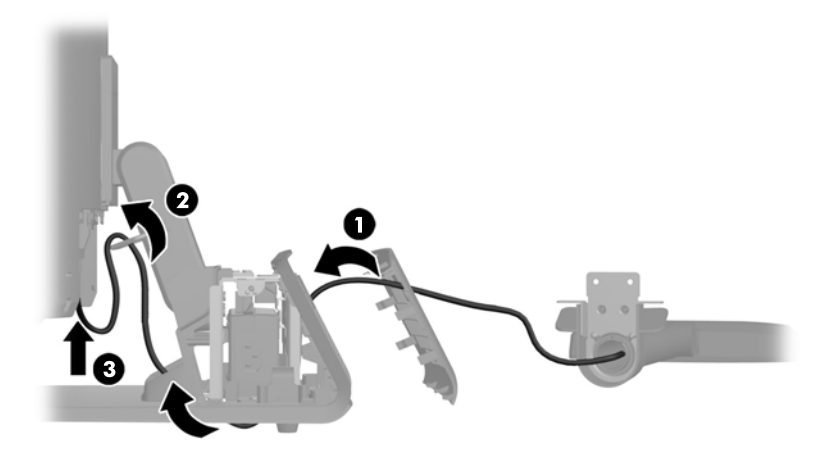

**9.** Čezmerno dolžino podaljševalnega kabla navijte na kavlje na hrbtni strani podnožja.

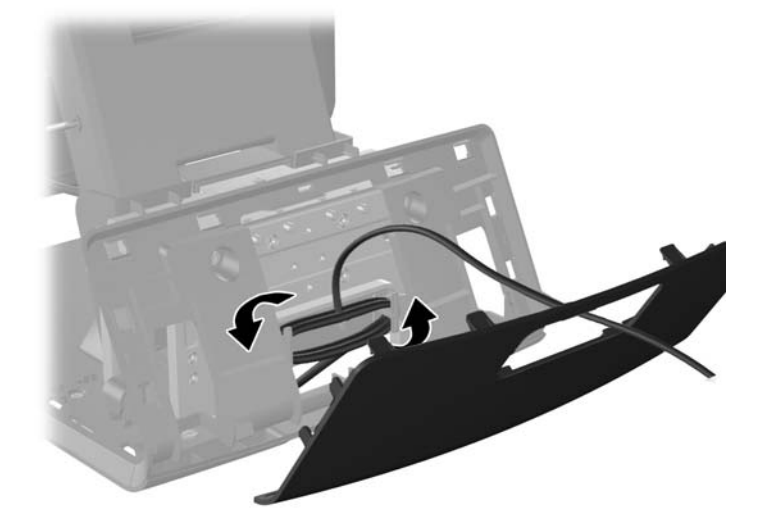

**10.** Namestite okrasno ploščo na hrbtno stran podnožja.

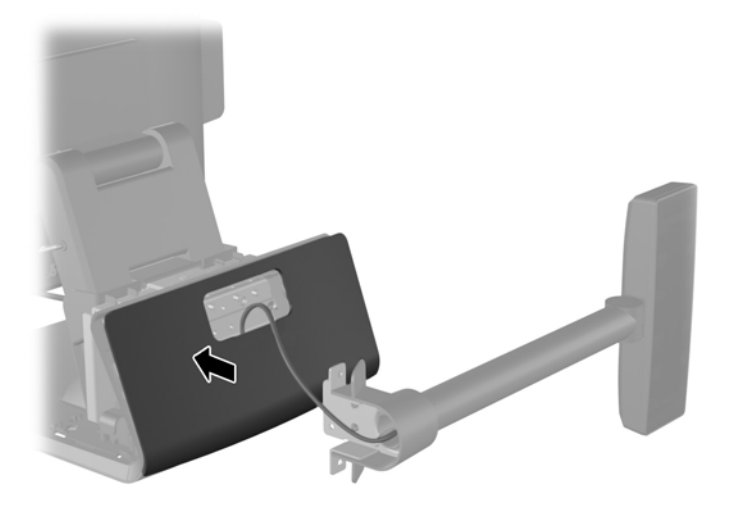

**11.** Potisnite nosilec zaslona VFD v montažno odprtino na hrbtni strani podnožja RP7 (1) in vstavite dva vijaka, priložena zaslonu VFD, v odprtini za vijaka na zgornji strani nosilca (2).

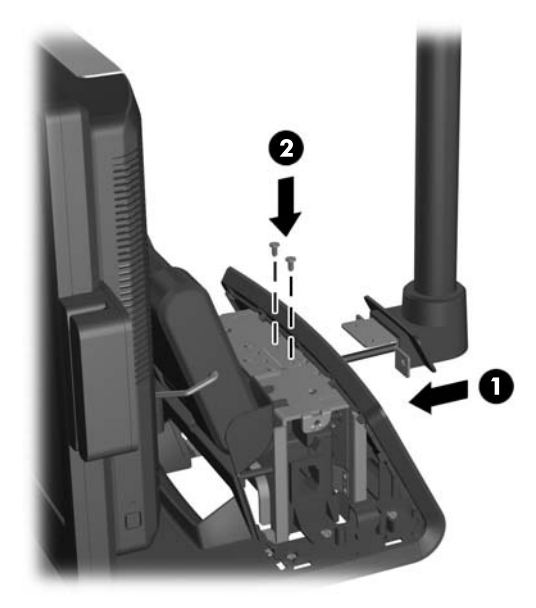

**12.** Znova namestite pokrov napajalnika tako, da ga spustite preko vratu stojala in nato potisnete nazaj, da se zaskoči.

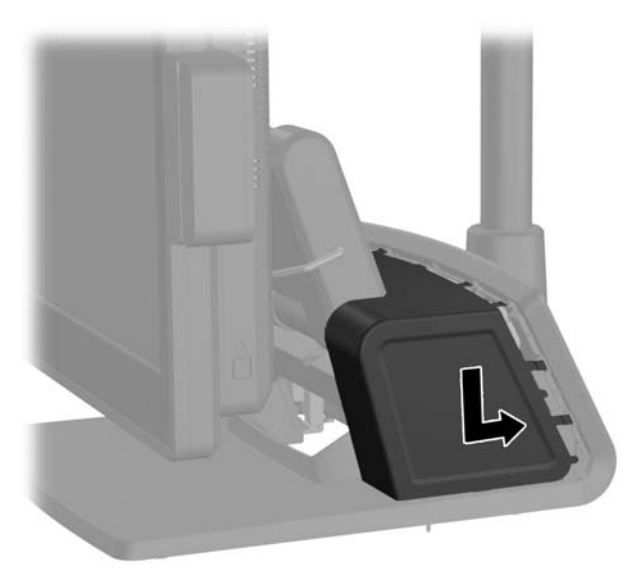

**13.** Znova namestite pokrov V/I priključkov na hrbtni strani, pri čemer kavlje na spodnji strani pokrova vdenete v reže na spodnji strani ohišja (1). Nato zasukajte zgornji del pokrova V/I priključkov navzgor, da se zaskoči na ohišje (2).

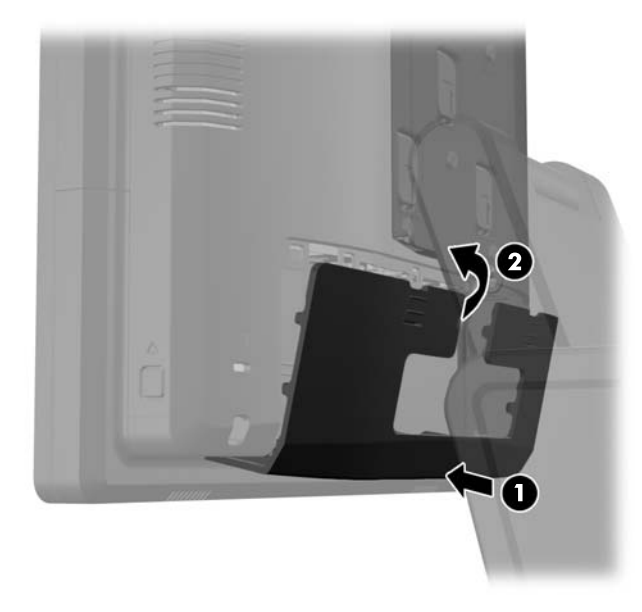

**14.** Ponovno priključite napajalni kabel in pritisnite gumb za vklop.

### **Nameščanje dodatnega pomnilnika**

V računalniku so pomnilniški moduli SODIMM vrste DDR3-SDRAM.

#### **SODIMM**

V pomnilniška podnožja na sistemski plošči lahko vstavite največ dva standardna pomnilniška modula SODIMM. V teh podnožjih je tovarniško vgrajen vsaj en modul SODIMM. Če želite največjo možno kapaciteto pomnilnika, lahko na sistemsko ploščo namestite do 8 GB spomina.

#### **SODIMM DDR3-SDRAM**

**POZOR:** Ta izdelek NE podpira pomnilnika DDR3 z ultra nizko napetostjo (DDR3U). Procesor ni združljiv s pomnilnikom DDR3U in lahko, če pomnilnik DDR3U priključite na sistemsko ploščo, fizično poškoduje modul SODIMM ali povzroči okvaro sistema.

Če želite, da sistem deluje pravilno, morajo biti pomnilniški moduli SODIMM:

- standardni z 204 nožicami
- skladni s PC3-12800 DDR3-1600 MHz ter brez medpomnilnika in podpore za ECC
- 1.5-voltna modula SODIMM DDR3-SDRAM

Modula SODIMM DDR3-SDRAM morata tudi:

- podpirati zakasnitev CAS 11 DDR3 1600 MHz (časovna uskladitev 11-11-11)
- biti skladni z obveznimi specifikacijami združenja JEDEC (Joint Electronic Device Engineering Council – skupni svet za načrtovanje elektronskih naprav)

Računalnik poleg tega podpira še:

- pomnilniške tehnologije 512 Mbit, 1 Gbit, 2 Gbit, 4 Gbit in 8 Gbit brez podpore za ECC
- enostranske in dvostranske module SODIMM
- moduli SODIMM, sestavljeni iz naprav x8 in x16; SODIMM, sestavljeni s pomnilnikom SDRAM x4, niso podprti

**OPOMBA:** Če namestite nepodprte module SODIMM, sistem ne bo deloval pravilno.

### **Zapolnitev podnožij za module SODIMM**

Na sistemski plošči sta dve podnožji za pomnilniška modula SODIMM (eno za vsak kanal). Podnožji sta označeni kot DIMM1 in DIMM3. Podnožje DIMM1 deluje v pomnilniškem kanalu A, podnožje DIMM3 pa v pomnilniškem kanalu B.

Sistem bo samodejno deloval v enokanalnem načinu, v dvokanalnem načinu ali v fleksibilnem načinu, odvisno od tega, kako so nameščeni moduli SODIMM.

- Sistem bo deloval v enokanalnem načinu, če so moduli SODIMM nameščeni le v enem kanalu.
- Sistem bo deloval v višje zmogljivem dvokanalnem načinu, če je kapaciteta spomina SODIMM na kanalu A enaka kapaciteti spomina SODIMM na kanalu B.
- Sistem bo deloval v fleksibilnem načinu, če zmogljivost modulov SODIMM v kanalu A ni enaka zmogljivosti modulov SODIMM v kanalu B. V fleksibilnem načinu kanal z najmanj pomnilnika označuje skupno količino pomnilnika, dodeljeno dvema kanaloma, preostanek pa je dodeljen enemu kanalu. Če bo imel en kanal več spomina kot drugi, potem je treba večjo količino dodeliti kanalu A.
- V vseh načinih je največja hitrost delovanja odvisna od najpočasnejšega modula SODIMM v sistemu.

#### **Namestitev modulov SODIMM**

**POZOR:** Preden dodate ali odstranite pomnilniške module, izklopite napajalni kabel in počakajte približno 30 sekund, da se izprazni vsa preostala energija. Ne glede na stanje vklopa so pomnilniški moduli vedno pod napetostjo, dokler je računalnik priključen na aktivno električno vtičnico. Dodajanje ali odstranjevanje pomnilniških modulov pod napetostjo lahko na pomnilniških modulih ali sistemski plošči povzroči nepopravljivo škodo.

Podnožja za pomnilniške module imajo pozlačene kovinske priključke. Pri nadgradnji pomnilnika je pomembno, da uporabite pomnilniške module s pozlačenimi kovinskimi priključki, saj lahko zaradi stika med nezdružljivimi kovinami pride do korozije in/ali oksidacije.

Statična elektrika lahko poškoduje elektronske dele računalnika ali dodatne kartice. Pred začetkom teh postopkov se razelektrite (dotaknite se ozemljenega kovinskega predmeta). Za več informacij glejte razdelek Elektrostatič[na razelektritev na strani 65.](#page-70-0)

Bodite previdni, da se pri ravnanju s pomnilniškimi moduli ne dotaknete kovinskih priključkov, ker lahko tako modul poškodujete.

- **1.** Računalnik ustrezno izklopite prek operacijskega sistema, nato pa izklopite morebitne zunanje naprave.
- **2.** Odklopite napajalni kabel iz vtičnice.
	- **POZOR:** Preden dodate ali odstranite pomnilniške module, izklopite napajalni kabel in počakajte približno 30 sekund, da se izprazni vsa preostala energija. Ne glede na stanje vklopa so pomnilniški moduli vedno pod napetostjo, dokler je računalnik priključen v aktivno električno vtičnico. Dodajanje ali odstranjevanje pomnilniških modulov pod napetostjo lahko na pomnilniških modulih ali sistemski plošči povzroči nepopravljivo škodo.

**3.** Potisnite dva zatiča v zgornjih vogalih V/I plošče na hrbtni strani navzdol (1) in obrnite pokrov stran (2).

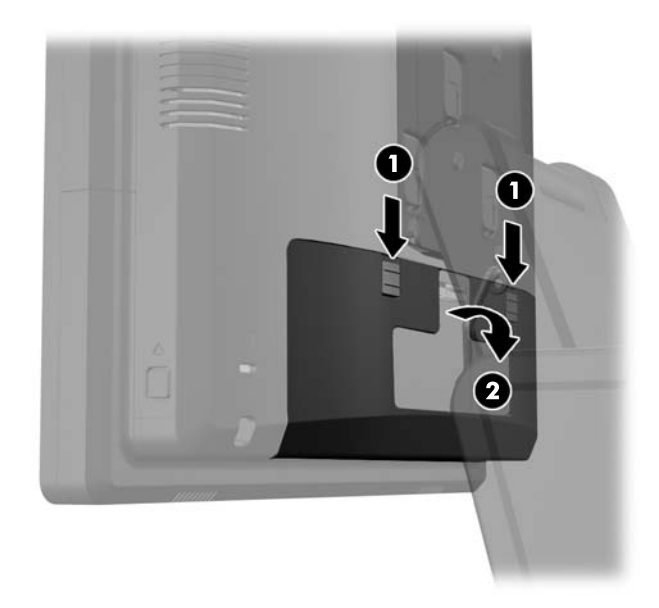

**4.** Potisnite gumba poleg spodnjega roba zadnje plošče glave zaslona navznoter (1), nato potisnite zadnjo ploščo navzgor in jo snemite z glave zaslona (2).

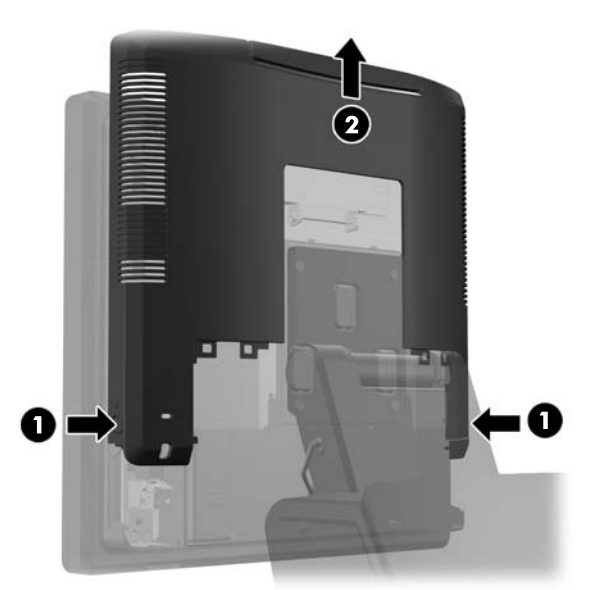

**5.** Pritisnite zatič na zgornjem robu vrat za dostop do pomnilnika (1) in zasukajte vrata, da se odprejo (2).

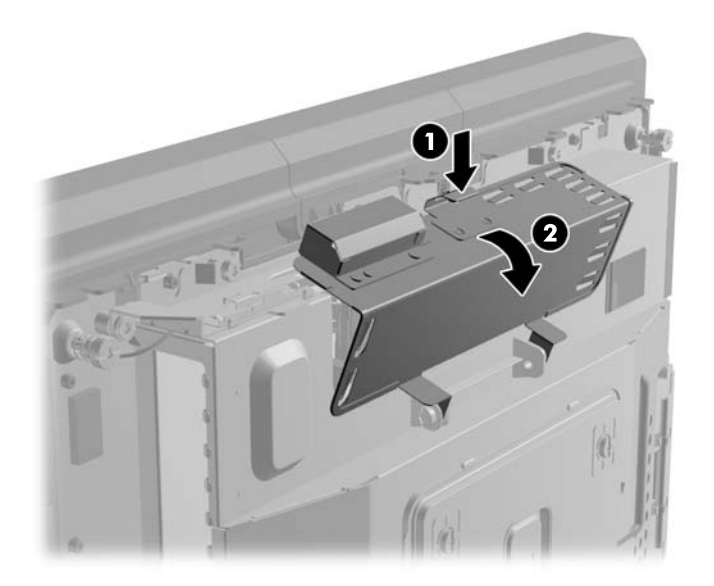

**6.** Za odstranitev modula SODIMM potisnite navzven zaklepa na obeh straneh modula SODIMM (1) in nato potegnite modul iz podnožja (2).

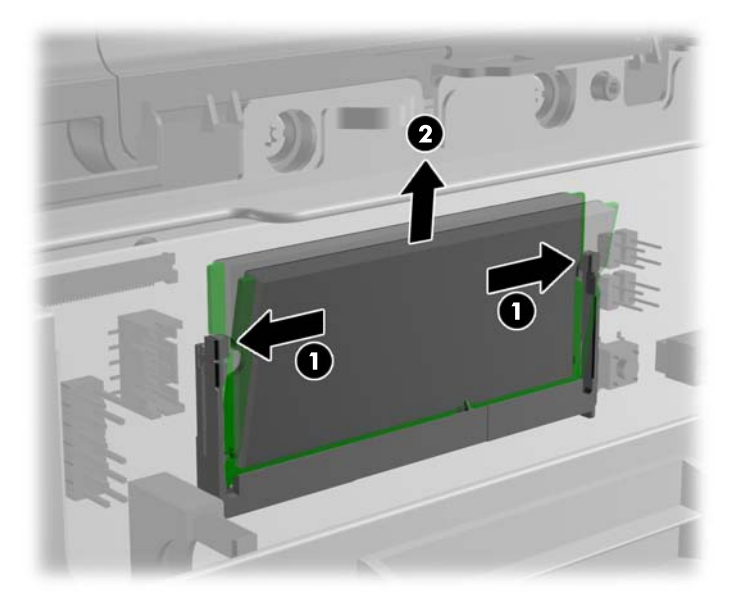

**7.** Če želite namestiti modul SODDIM, potisnite novi modul SODIMM v podnožje pod kotom približno 30° (1), nato pa pritisnite modul SODIMM navzdol (2), da se zapaha zakleneta.

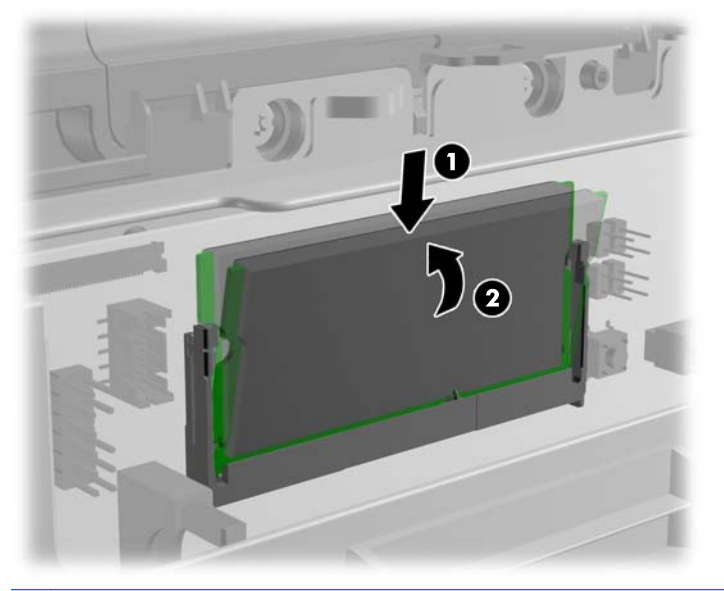

**OPOMBA:** Pomnilniški modul je mogoče namestiti samo na en način. Poravnajte zarezo na pomnilniškem modulu z jezičkom podnožja za pomnilniški modul.

**8.** Zaprite vrata za dostop do pomnilnika.

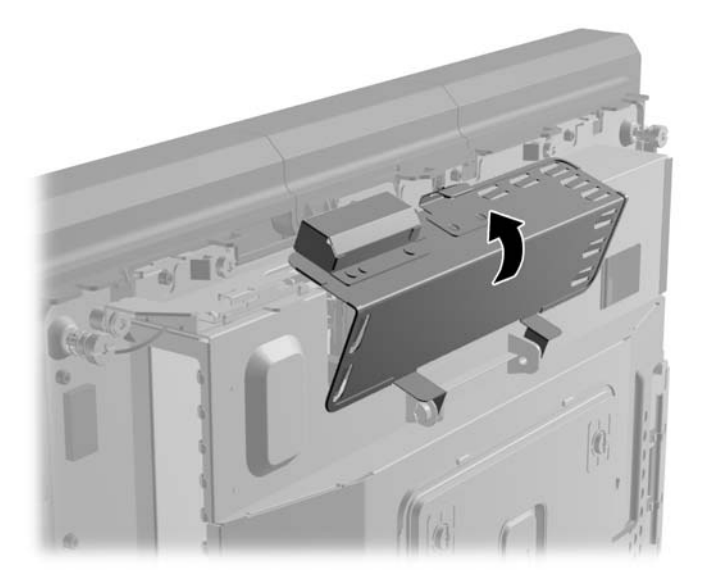

**9.** Potisnite zadnjo ploščo glave zaslona navzdol na hrbtno stran glave zaslona.

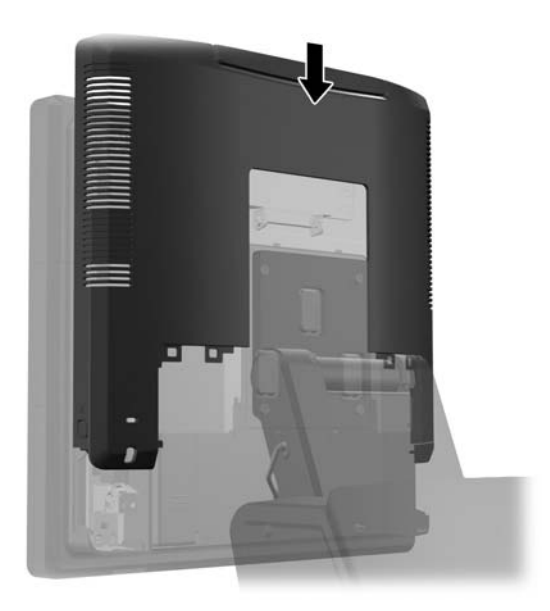

**10.** Znova namestite pokrov V/I priključkov na hrbtni strani, pri čemer kavlje na spodnji strani pokrova vdenete v reže na spodnji strani ohišja (1). Nato zasukajte zgornji del pokrova V/I priključkov navzgor, da se zaskoči na ohišje (2).

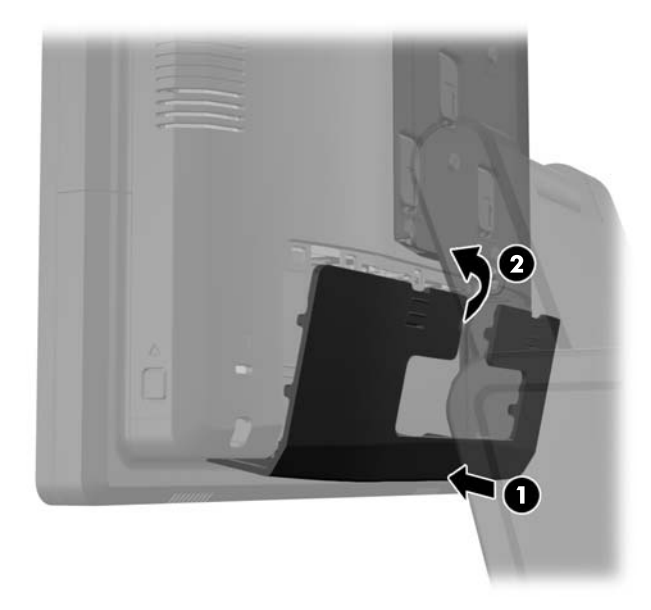

**11.** Ponovno priključite napajalni kabel in pritisnite gumb za vklop.

Računalnik bo samodejno prepoznal dodatni pomnilnik, ko ga naslednjič vklopite.

## **Odstranjevanje in nameščanje trdega diska**

- **POZOR:** Če zamenjujete trdi disk, ne pozabite varnostno kopirati podatkov s starega diska, da jih boste lahko prenesli na novega.
	- **1.** Računalnik ustrezno izklopite prek operacijskega sistema, nato pa izklopite morebitne zunanje naprave.
	- **2.** Odklopite napajalni kabel iz vtičnice.
	- **POZOR:** Ne glede na stanje vklopa je sistemska plošča vedno pod napetostjo, dokler je sistem priključen v aktivno električno vtičnico. Odklopite napajalni kabel iz vtičnice, da se notranje komponente računalnika ne poškodujejo.
	- **3.** Potisnite dva zatiča v zgornjih vogalih V/I plošče na hrbtni strani navzdol (1) in obrnite pokrov stran (2).

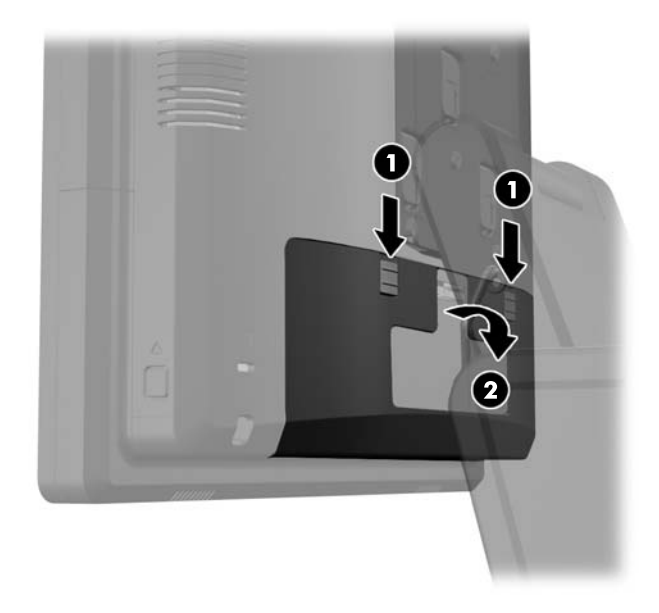

**4.** Potisnite gumba poleg spodnjega roba zadnje plošče glave zaslona navznoter (1), nato potisnite zadnjo ploščo navzgor in jo snemite z glave zaslona (2).

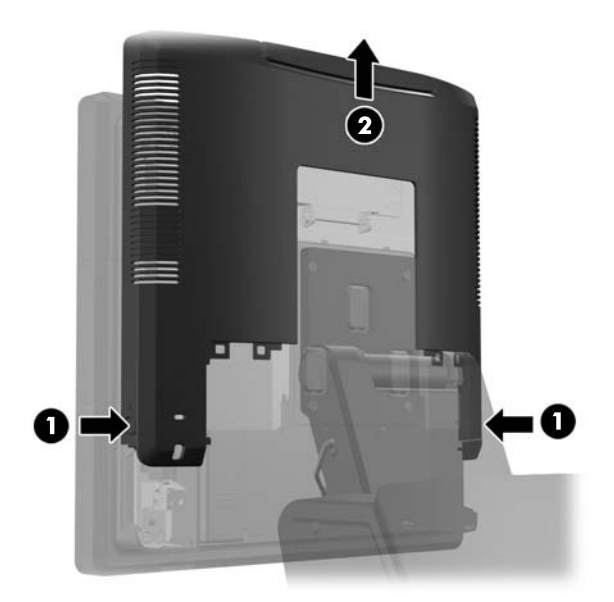

**5.** Odprite vrata za dostop do trdega diska (1), primite vlečni jeziček na strani trdega diska in izvlecite trdi disk iz ležišča za pogon (2).

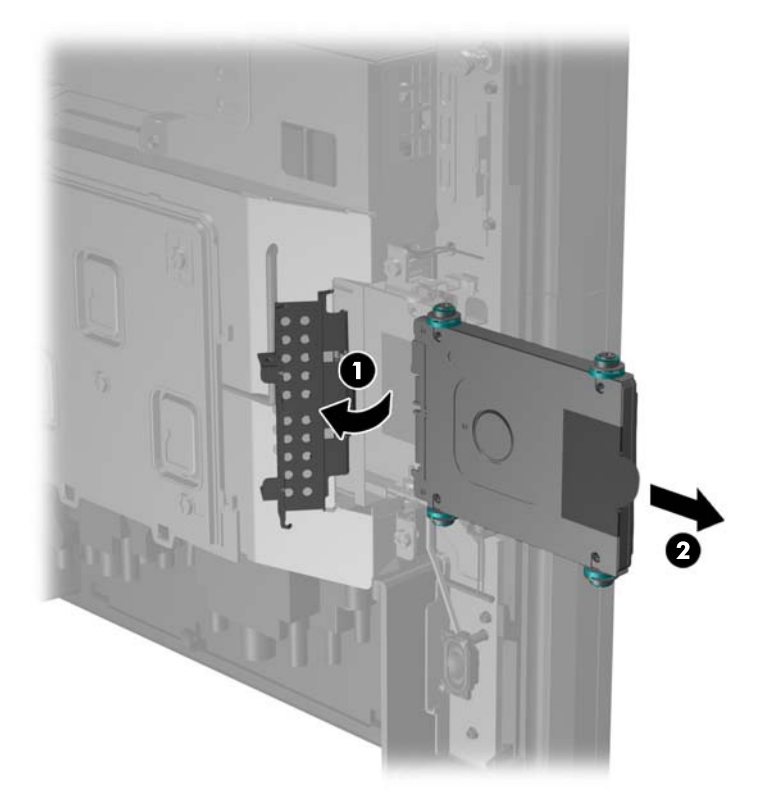

**6.** Odstranite štiri vijake s stranic nosilca za trdi disk (1) in potegnite trdi disk iz nosilca (2).

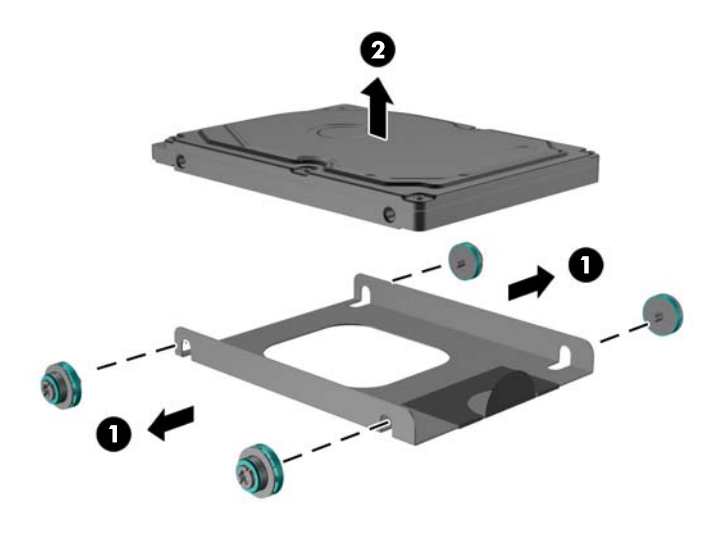

**7.** Namestite novi trdi disk v nosilec (1) in vstavite štiri vijake v stranice nosilca (2).

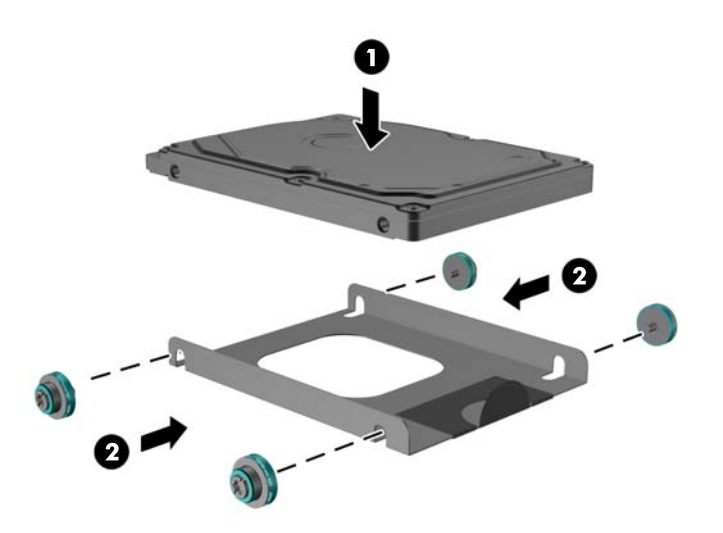

**8.** Potisnite sklop trdega diska in nosilca v ležišče za pogon (1) in zaprite vrata za trdi disk (2).

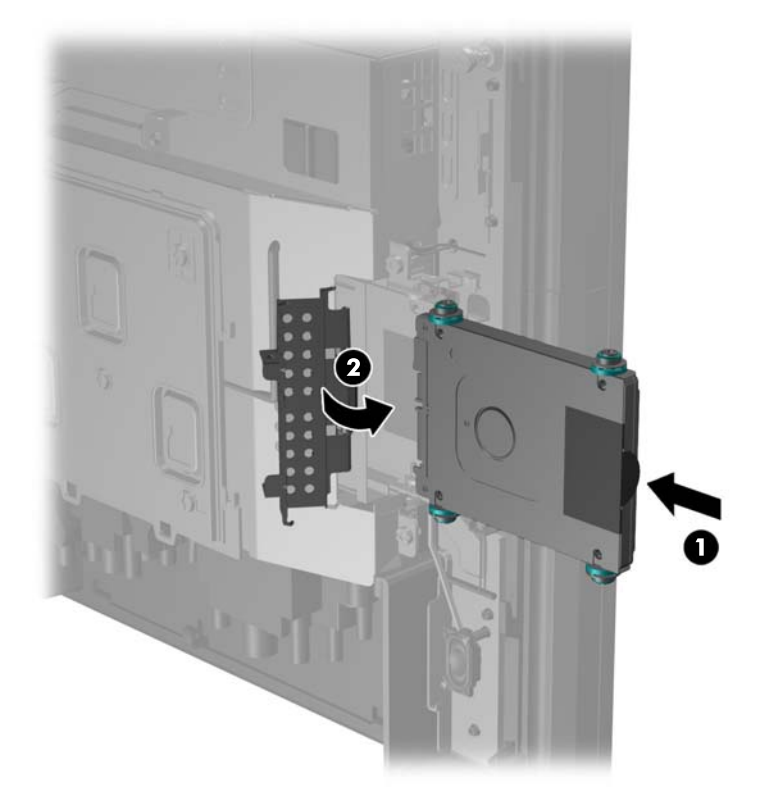

**9.** Potisnite zadnjo ploščo glave zaslona navzdol na hrbtno stran glave zaslona.

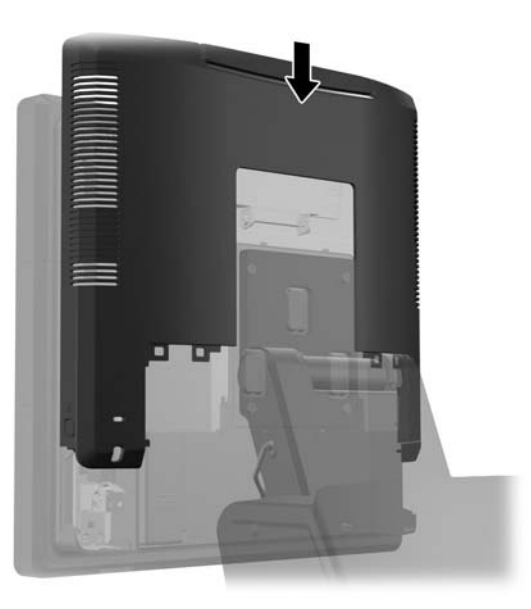

**10.** Znova namestite pokrov V/I priključkov na hrbtni strani, pri čemer kavlje na spodnji strani pokrova vdenete v reže na spodnji strani ohišja (1). Nato zasukajte zgornji del pokrova V/I priključkov navzgor, da se zaskoči na ohišje (2).

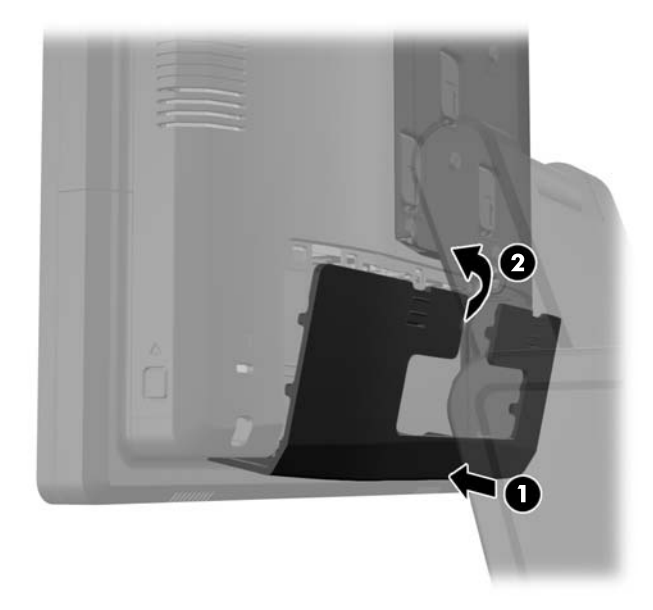

**11.** Ponovno priključite napajalni kabel in pritisnite gumb za vklop.

### **Zamenjava baterije**

V računalnik je vgrajena baterija, ki napaja uro realnega časa. Staro baterijo nadomestite s povsem enako, takšno, kakršna je bila prvotno nameščena v računalniku. V računalnik je vgrajena 3-voltna litijeva baterija v obliki kovanca.

**OPOZORILO!** Računalnik vsebuje litijevo mangan-dioksidno baterijo. Če z njo ne ravnate pravilno, obstaja nevarnost požara in opeklin. Za zmanjšanje nevarnosti telesne poškodbe upoštevajte naslednje:

Baterije ne skušajte znova napolniti.

Baterije ne izpostavljajte temperaturam, višjim od 60 °C.

Baterije ne razstavljajte, ne teptajte in ne luknjajte, ne povzročajte kratkega stika na zunanjih kontaktih in je ne mecite v ogenj ali vodo.

Baterijo zamenjajte s HP-jevo nadomestno baterijo, namenjeno temu izdelku.

**POZOR:** Pomembno je, da pred zamenjavo baterije naredite varnostno kopijo nastavitev CMOS. Ko baterijo odstranite ali zamenjate, se bodo nastavitve CMOS zbrisale.

Statična elektrika lahko poškoduje elektronske dele računalnika ali dodatne opreme. Preden začnete s temi postopki, se razelektrite (dotaknite se ozemljenega kovinskega predmeta).

**PY OPOMBA:** Življenjsko dobo litijeve baterije lahko podaljšate tako, da računalnik priključite v aktivno vtičnico, saj se litijeva baterija troši samo takrat, kadar računalnik NI priključen na napajanje.

HP spodbuja stranke k recikliranju rabljene elektronske strojne opreme, originalnih kartuš HP in baterij za polnjenje. Več informacij o programih recikliranja najdete na spletnem mestu [http://www.hp.com/recycle.](http://www.hp.com/recycle)

- **1.** Računalnik ustrezno izklopite prek operacijskega sistema, nato pa izklopite morebitne zunanje naprave.
- **2.** Odklopite napajalni kabel iz vtičnice.
- **POZOR:** Ne glede na stanje vklopa je sistemska plošča vedno pod napetostjo, dokler je sistem priključen v aktivno električno vtičnico. Odklopite napajalni kabel iz vtičnice, da se notranje komponente računalnika ne poškodujejo.
- **3.** Potisnite pokrov nosilca stojala navzgor in z nosilca.

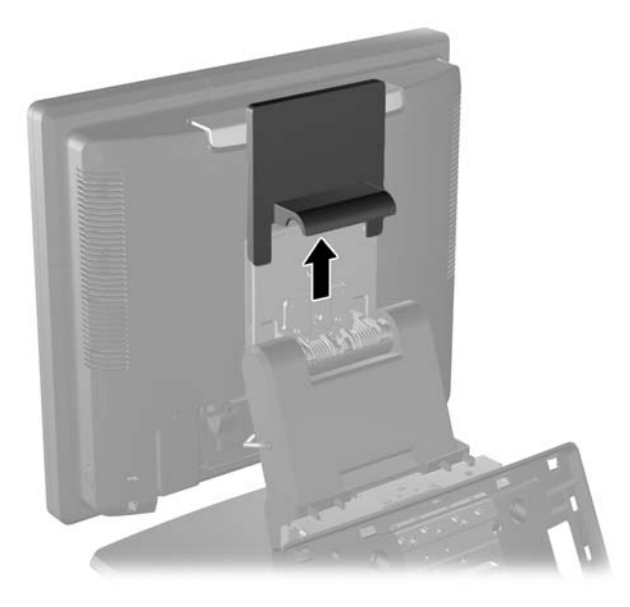

**4.** Potisnite dva zatiča v zgornjih vogalih V/I plošče na hrbtni strani navzdol (1) in obrnite pokrov stran (2).

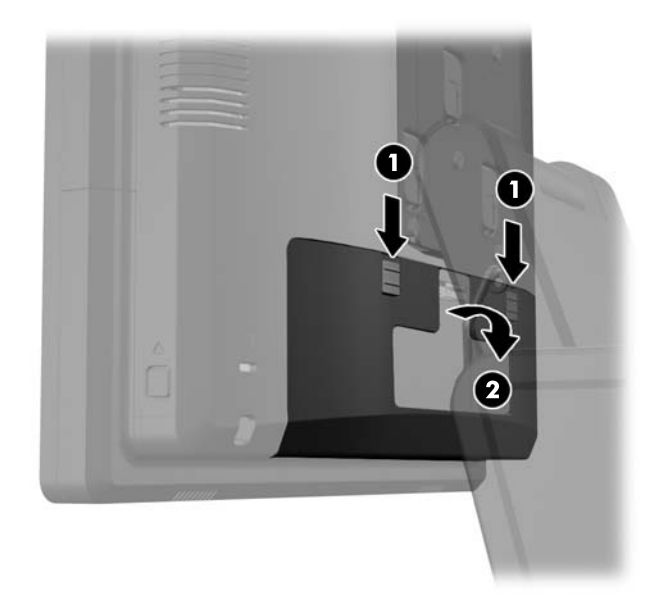

- **5.** Odklopite vse kable z V/I priključkov na hrbtni strani.
- **6.** Potisnite gumba poleg spodnjega roba zadnje plošče glave zaslona navznoter (1), nato potisnite zadnjo ploščo navzgor in jo snemite z glave zaslona (2).

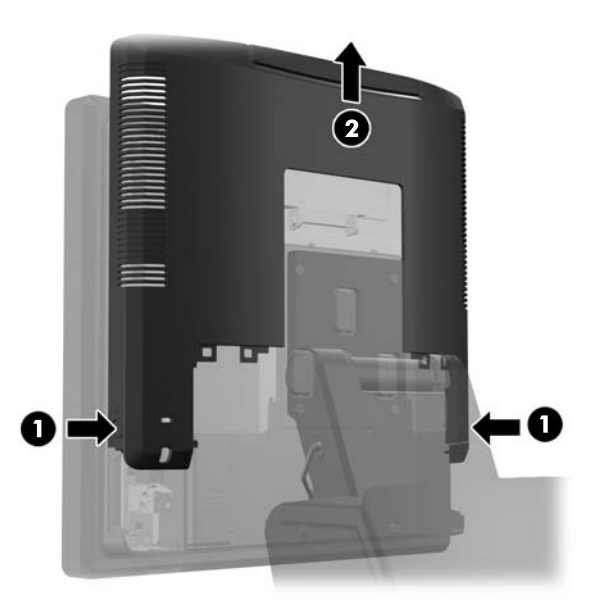

**7.** Odstranite tri vijake, s katerimi je nosilec stojala pritrjen na glavo zaslona (1) in nato potisnite zaslon navzgor in z nosilca (2), da odstranite glavo zaslona RP7 s stojala.

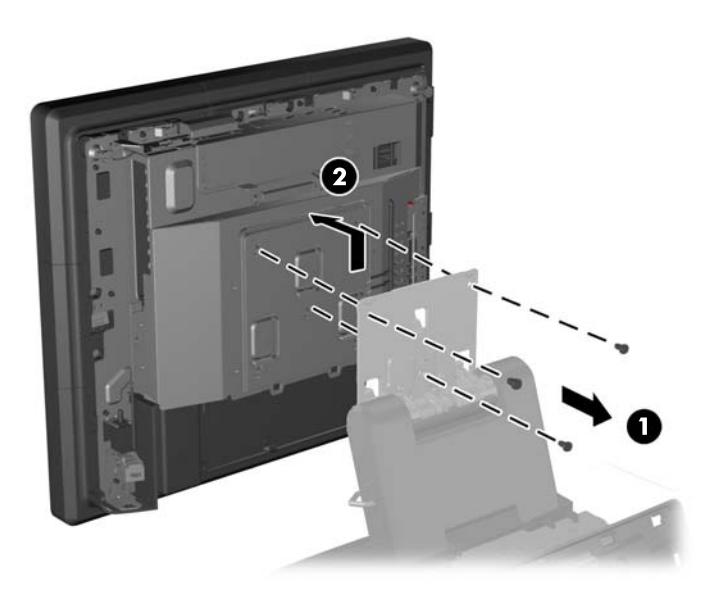

- **8.** Glavo zaslona položite s sprednjo stranjo navzdol na ravno površino, ki naj bo pokrita s čisto, suho krpo.
- **9.** Odprite vrata za dostop do pomnilnika (1), odklopite napajalni kabel (2) in signalni kabel DisplayPort (3), nato zasukajte nosilec antene navzven in z ohišja (4).

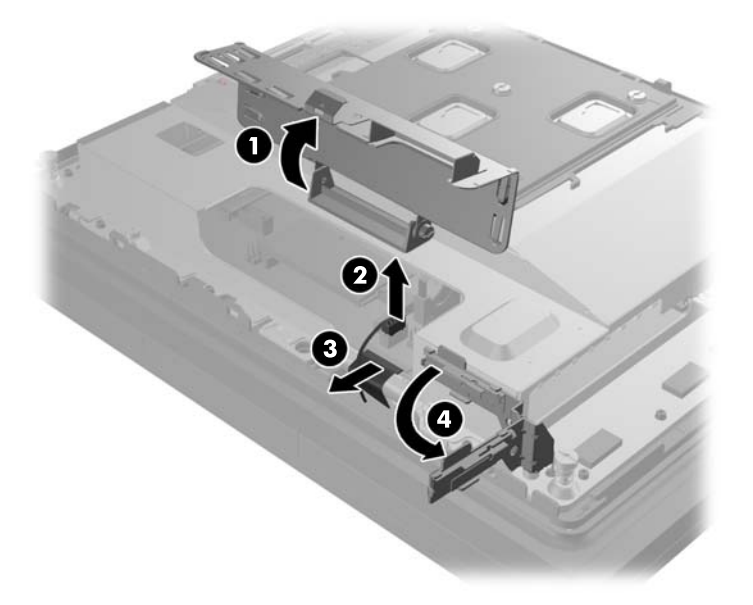

**10.** Odstranite pet vijakov, s katerimi je kovinska ploščica pritrjena na hrbtno stran glave zaslona (1), nato potegnite kovinsko ploščico z glave zaslona (2).

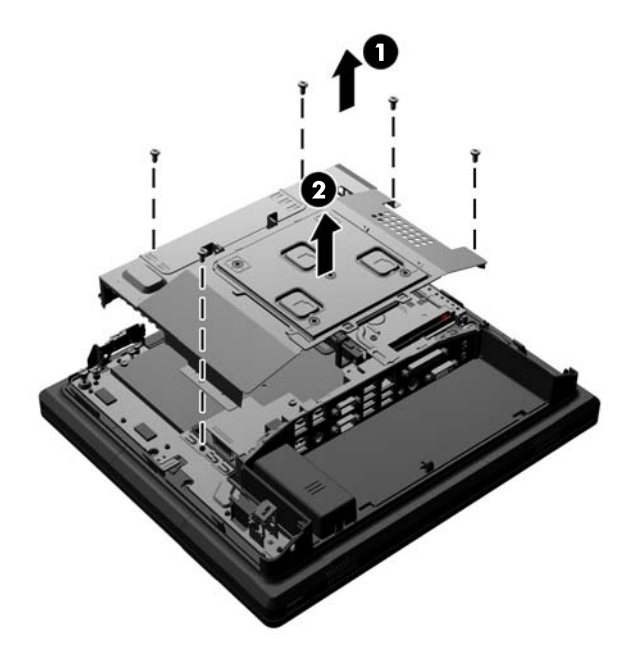

**11.** Zabeležite, katera stran baterije je pozitivna, da boste novo baterijo pri vstavljanju enako obrnili, in izvlecite baterijo iz njenega ležišča.

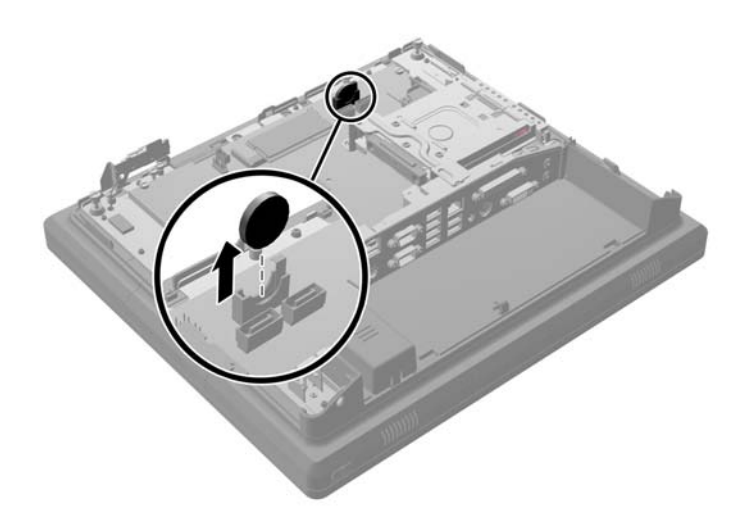

**12.** Vstavite novo baterijo. Pazite, da bo pozitivna stran baterije obrnjena enako kot pri bateriji, ki ste jo odstranili.

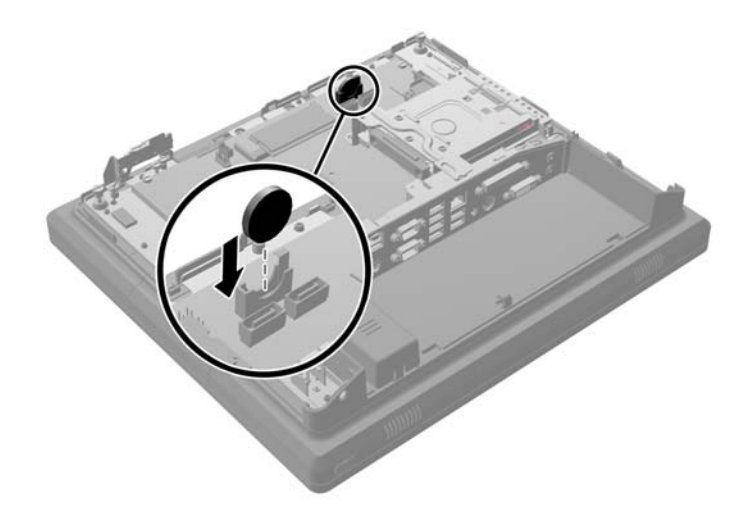

**13.** Položite kovinsko ploščico na hrbtno stran glave zaslona (1) in jo pritrdite na glavo zaslona s petimi vijaki, ki ste jih prej odstranili (2).

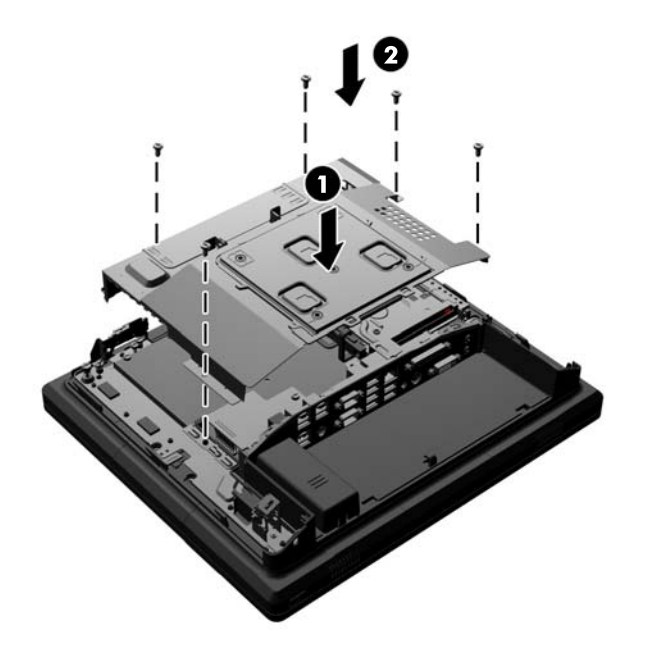

**14.** Zasukajte nosilec antene navznoter v ohišje (1), priključite signalni kabel DisplayPort (2) in napajalni kabel (3), ter zaprite vrata za dostop do pomnilnika (4).

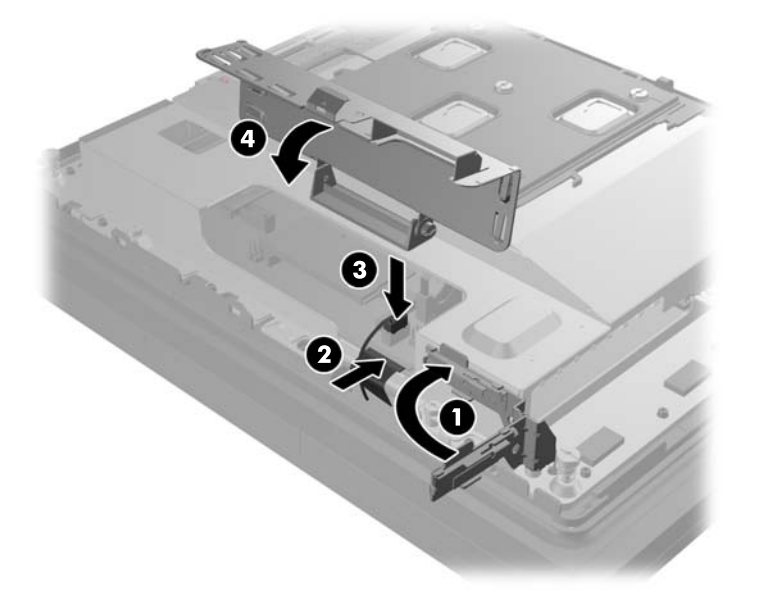

**15.** Namestite glavo zaslona RP7 na nosilec stojala, pri čemer morate poravnati reže na glavi zaslona s kavlji na nosilcu in zaslon potisniti navzdol (1). Namestite tri vijake skozi nosilec in v glavo zaslona, da ga pritrdite (2).

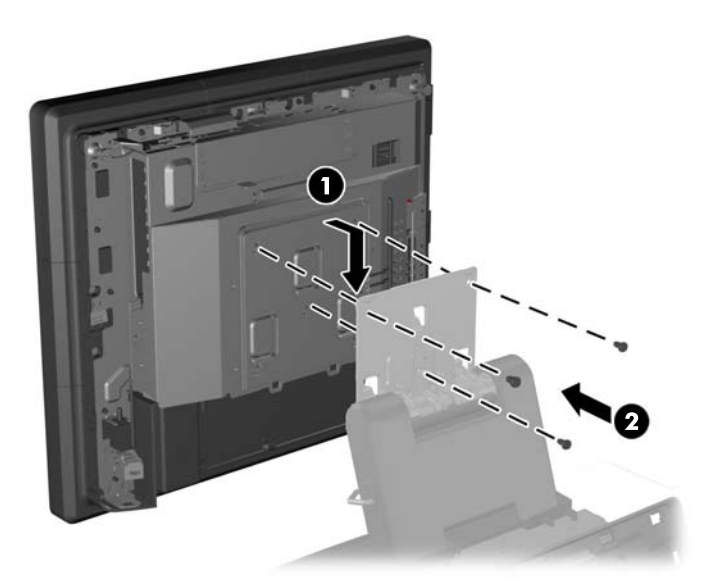

**16.** Potisnite zadnjo ploščo glave zaslona navzdol na hrbtno stran glave zaslona.

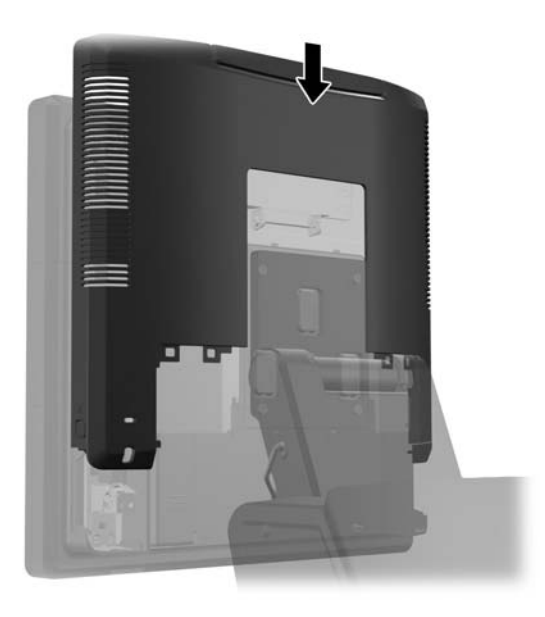

- **17.** Ponovno priključite vse kable na V/I priključke na hrbtni strani.
- **18.** Znova namestite pokrov V/I priključkov na hrbtni strani, pri čemer kavlje na spodnji strani pokrova vdenete v reže na spodnji strani ohišja (1). Nato zasukajte zgornji del pokrova V/I priključkov navzgor, da se zaskoči na ohišje (2).

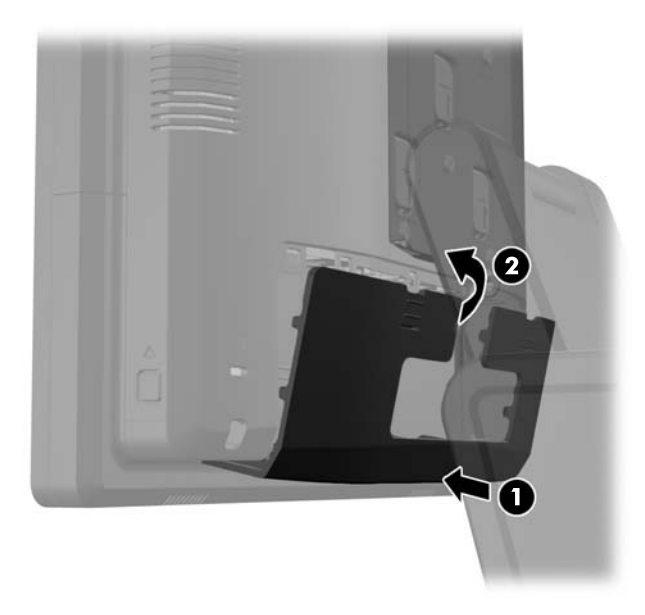

**19.** Potisnite pokrov nosilca navzdol preko nosilca stojala.

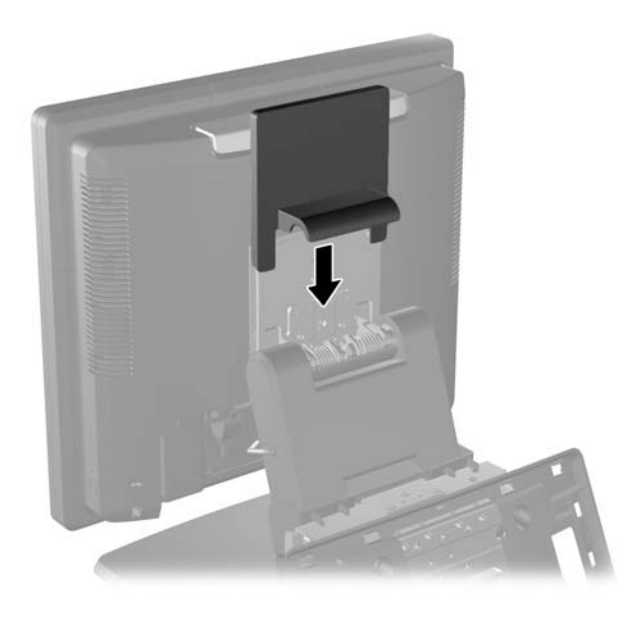

**20.** Priključite napajalni kabel in pritisnite gumb za vklop.

### **Uporaba varnostnega pokrova priključkov USB**

- **1.** Računalnik ustrezno izklopite prek operacijskega sistema, nato pa izklopite morebitne zunanje naprave.
- **2.** Odklopite napajalni kabel iz vtičnice.
	- **POZOR:** Ne glede na stanje vklopa je sistemska plošča vedno pod napetostjo, dokler je sistem priključen v aktivno električno vtičnico. Odklopite napajalni kabel iz vtičnice, da se notranje komponente računalnika ne poškodujejo.
- **3.** Potisnite dva zatiča v zgornjih vogalih V/I plošče na hrbtni strani navzdol (1) in obrnite pokrov stran (2).

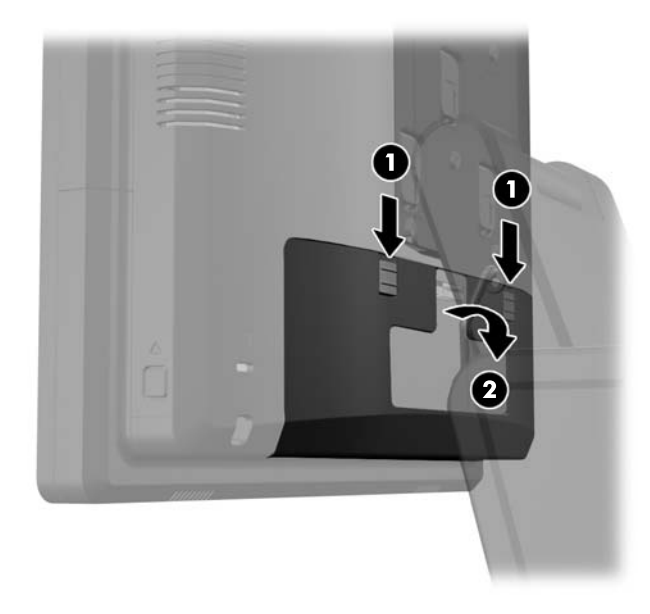

**4.** Potisnite jeziček na spodnjem robu varnostnega pokrova priključkov USB navznoter (1) in zasukajte spodnji del pokrova navzgor (2), da ga snamete.

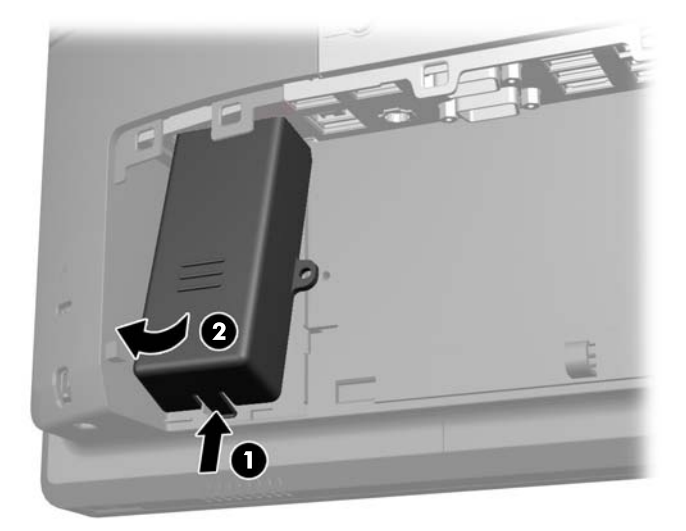

**5.** Vstavite napravo USB v vrata USB.

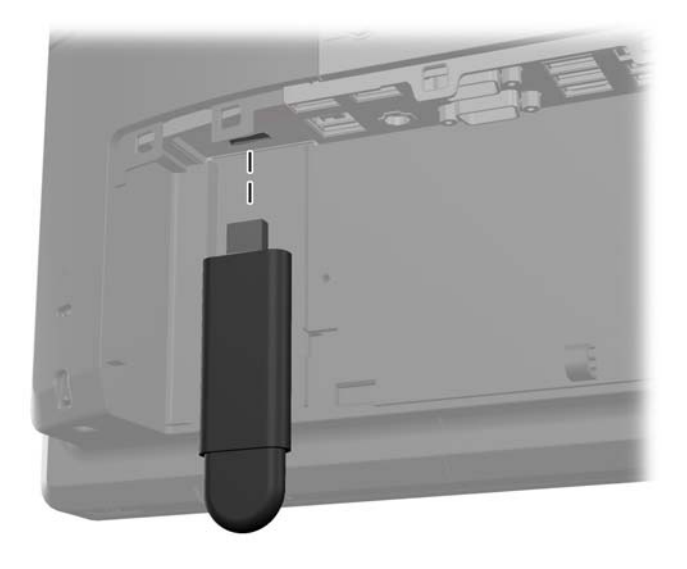

**6.** Vstavite zgornji del varnostnega pokrova priključkov USB v V/I ploščo pod kotom, pri čemer naj bo spodnji del pokrova rahlo privzdignjen (1), nato zasukajte spodnji del navzdol, da se pokrov zaskoči (2).

**OPOMBA:** Če ima naprava USB kabel, ga položite v kanal ob stranici varnostnega pokrova.

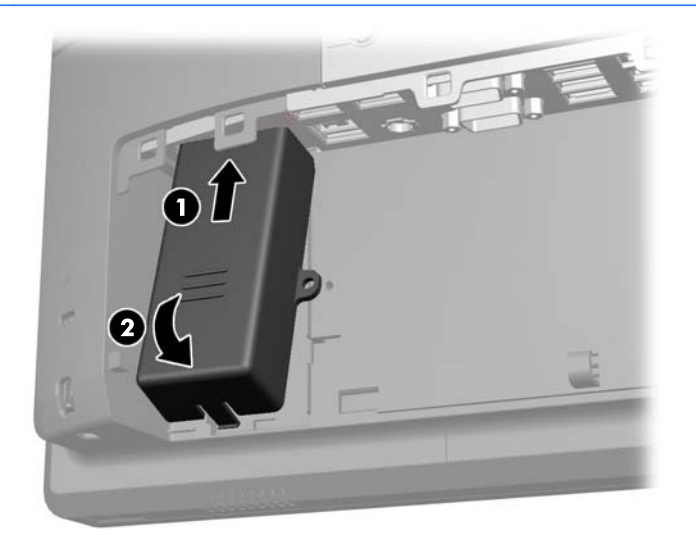

**7.** Če želite zavarovati vrata USB, odstranite varnostni vijak iz notranjosti V/I plošče na hrbtni strani in namestite vijak v odprtino za vijak na stranici varnostnega pokrova priključkov USB.

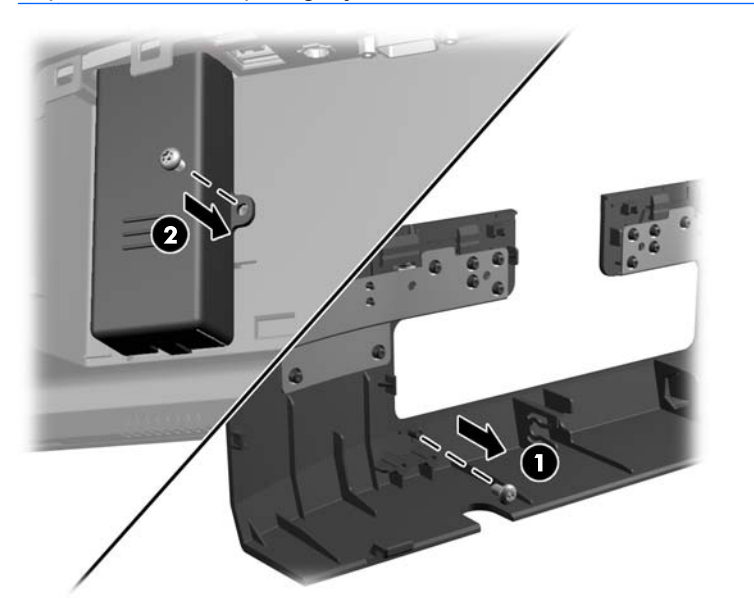

**OPOMBA:** Za namestitev varnostnega vijaka uporabite HP-jev izvijač Torx T-10, odporen proti nepooblaščenemu poseganju.

**8.** Znova namestite pokrov V/I priključkov na hrbtni strani, pri čemer kavlje na spodnji strani pokrova vdenete v reže na spodnji strani ohišja (1). Nato zasukajte zgornji del pokrova V/I priključkov navzgor, da se zaskoči na ohišje (2).

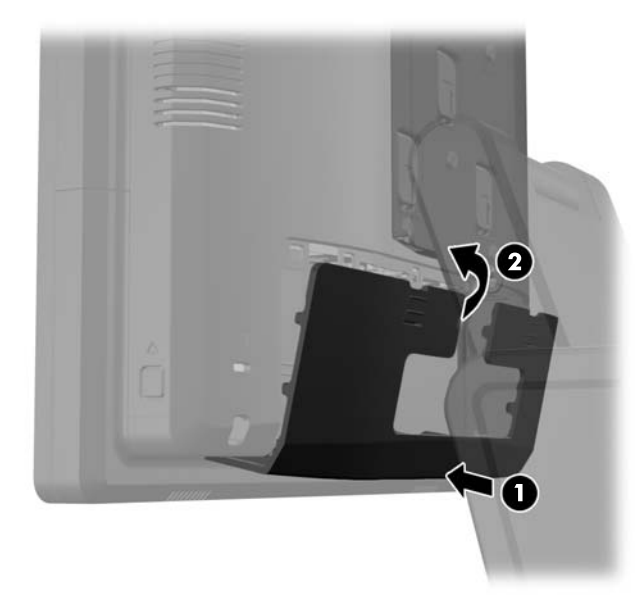

**9.** Ponovno priključite napajalni kabel in pritisnite gumb za vklop.

## **Pritrjevanje sistema RP7 na pult**

- **1.** Računalnik ustrezno izklopite prek operacijskega sistema, nato pa izklopite morebitne zunanje naprave.
- **2.** Odklopite napajalni kabel iz vtičnice.
	- **POZOR:** Ne glede na stanje vklopa je sistemska plošča vedno pod napetostjo, dokler je sistem priključen v aktivno električno vtičnico. Odklopite napajalni kabel iz vtičnice, da se notranje komponente računalnika ne poškodujejo.
- **3.** Povlecite pokrov napajanja nazaj, nato ga dvignite in snemite z enote.

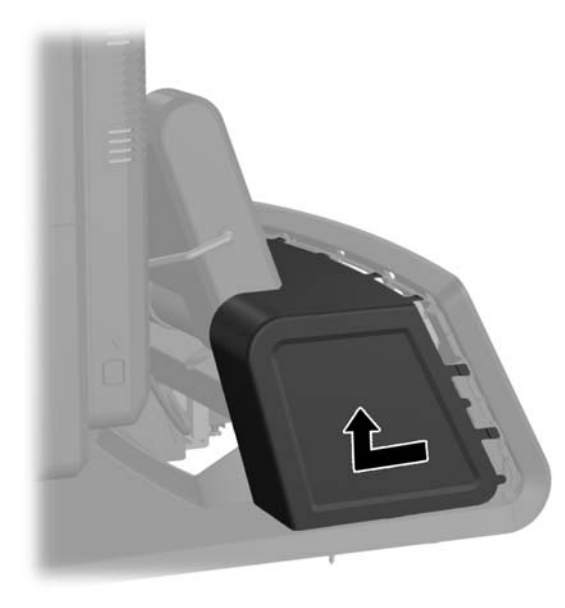

**4.** Na podnožju stojala sta dve odprtini za vijaka. Pritrdite stojalo na pult s pomočjo pritrdil, primernih za površino pulta.

**CPOMBA:** HP dobavlja lesne vijake za pritrjevanje podnožja na leseno površino.

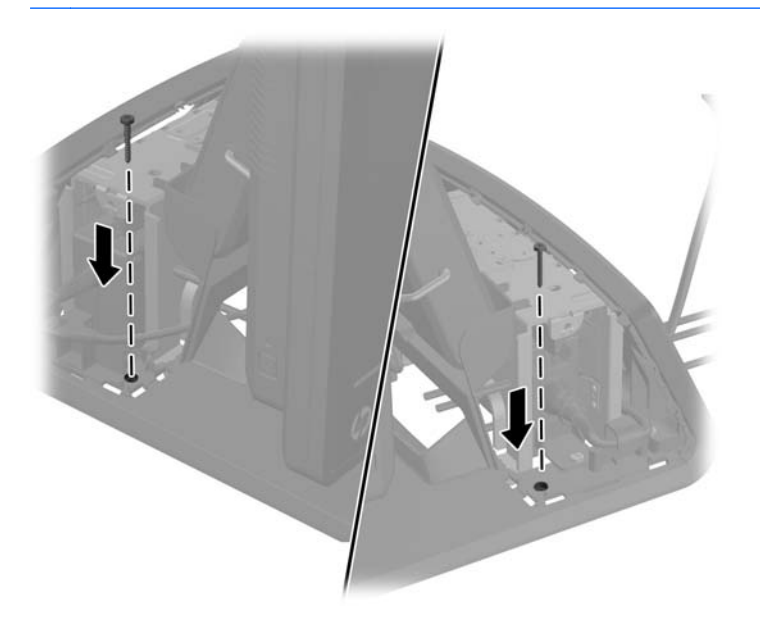

**5.** Znova namestite pokrov napajalnika tako, da ga spustite preko vratu stojala in nato potisnete nazaj, da se zaskoči.

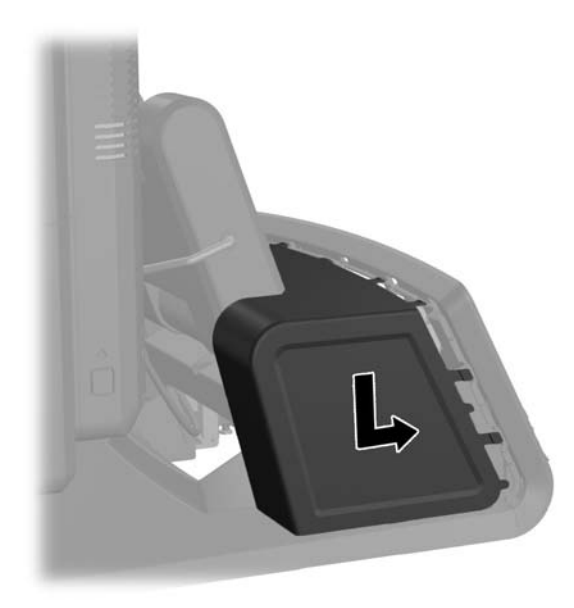

**6.** Ponovno priključite napajalni kabel in pritisnite gumb za vklop.

### **Nameščanje zunanje varnostne ključavnice**

#### **Kabelska ključavnica**

S kabelsko ključavnico lahko zavarujete zadnjo ploščo RP7 in jo pritrdite na zunanji predmet.

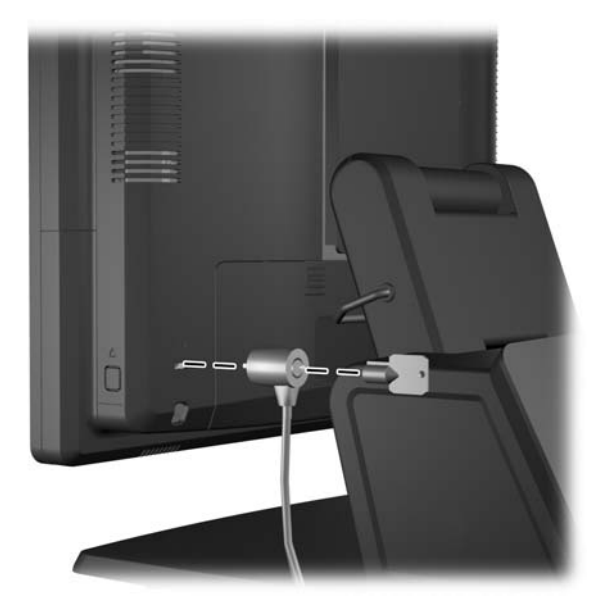

### **Ključavnica**

Za zavarovanje zadnje plošče RP7 lahko uporabite ključavnico.

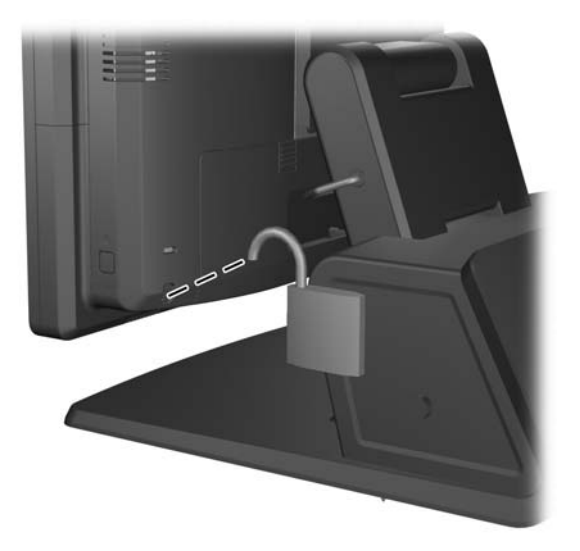

# **3 Konfiguriranje programske opreme**

### **Umerjanje zaslona na dotik**

Za sistem Microsoft Windows 7 ali POSReady 7 namestitev programske opreme gonilnikov zaslona na dotik ni potrebna. Gonilniki za zaslon na dotik so za ta monitor v teh operacijskih sistemih že vključeni.

HP priporoča, da zaslon na dotik pred uporabo sistema umerite in tako zagotovite zaznavanje točke dotika tam, kjer se s pisalom ali prstom dotaknete zaslona. Če kadar koli ugotovite, da točka dotika ni pravilno zaznana, boste morda morali ponoviti postopek umerjanja.

### **Umerjanje za Windows 7 in POSReady 7**

Umerjanje modula na dotik v operacijskih sistemih Windows 7 in POSReady 7:

**1.** V HP-jevem tovarniškem posnetku sistema izberite **Start** > **Vsi programi** > **Load Windows Calibration Tool** (Naloži orodje sistema Windows za umerjanje), nato nadaljujte z 2. korakom.

ALI

Odprite meni **Start**, tapnite povezavo **Nadzorna plošča** in v polje Iskanje vtipkajte »kalibracija«. V oknu **Nastavitve tabličnega računalnika** tapnite povezavo **Kalibracija zaslona za vnos s peresom in za vnos na dotik**. V pogovornem oknu **Nastavitve tabličnega računalnika** tapnite gumb **Umeri**, nato nadaljujte z 2. korakom.

**2.** Sledite navodilom na zaslonu in pritisnite ciljne oznake na zaslonu za dotik. Ob končanem postopku umerjanja bi moral biti modul za dotik poravnan s sliko in točke dotika natančne.

#### **Umerjanje za Windows XP**

Če uporabljate Windows XP ali operacijski sistem, ki temelji na sistemu Windows XP, morate naložiti gonilnik zaslona na dotik s CD-ja s programsko opremo in dokumentacijo, ki ste ga prejeli z monitorjem. Orodje za umerjanje za Windows XP je prav tako vključeno na CD, ki je priložen monitorju.

Umerjanje modula na dotik v operacijskem sistemu Windows XP:

- **1.** Namestite programsko opremo s CD-ja s programsko opremo in dokumentacijo ter glejte datoteko Readme za navodila za umerjanje.
- **2.** Po namestitvi zaženite programsko opremo in sledite navodilom na zaslonu. Ob končanem postopku umerjanja bi moral biti modul za dotik poravnan s sliko in točke dotika natančne.

### **Konfiguriranje bralnika magnetnih kartic in zaslona VFD za stranke**

Za konfiguriranje bralnika magnetnih kartic (MSR) in zaslona VFD za stranke glejte *HP Point of Sale Configuration Guide* (Priročnik za konfiguriranje HP-jevega blagajniškega mesta) (na voljo samo v angleščini). Priročnik je dostopen na sistemskem trdem disku. V operacijskem sistemu Windows XP ali Windows Embedded POSReady 2009 izberite **Start** > **Vsi programi** > **HP Point of Sale Information** (Informacije o HP-jevem blagajniškem sistemu), da dostopite do priročnika. V

operacijskem sistemu Windows 7 ali Windows Embedded POSReady 7 izberite **Start** > **HP Point of Sale Information** (Informacije o HP-jevem blagajniškem sistemu), da dostopite do priročnika.

## **Konfiguriranje serijskih vrat z napajanjem**

Serijska vrata je mogoče nastaviti kot standardna serijska vrata (brez napajanja) ali serijska vrata z napajanjem. Pri nekaterih napravah se uporabljajo serijska vrata z napajanjem. Če so serijska vrata konfigurirana kot serijska vrata z napajanjem, naprave s podporo za serijski vmesnik z napajanjem ne potrebujejo zunanjega vira napajanja.

**CPOMBA:** Računalnik ima ob dostavi vsa serijska vrata konfigurirana v standardnem serijskem načinu, razen če naročite serijska vrata s številkami AV.

Serijska vrata je mogoče konfigurirati s pomočjo programa Computer Setup (F10) (Nastavitev računalnika). V meniju **Onboard Devices** (Vgrajene naprave) imate možnost izbire naslednjih treh nastavitev za posamezna serijska vrata:

- Standard (Standardno)
- 5 V na nožicah 1 in 9
- 12 V na nožicah 1 in 9

**EX OPOMBA:** Za dostop do programa Computer Setup (F10) (Nastavitev računalnika) ponovno zaženite računalnik in pritisnite tipko F10, takoj ko se prikaže zaslon z logotipom HP (preden se računalnik zažene z operacijskega sistema).

# **A Odpravljanje težav**

### **Prepoznavanje diagnostičnih lučk LED na sprednji plošči in zvočnih signalov**

V tem razdelku so opisane kode lučk LED na sprednji plošči računalnika in zvočni signali, ki jih utegnete slišati pred samodejnim preizkusom ob vklopu ali po njem in za katere ni določena koda napake ali sporočilo.

**OPOZORILO!** Vedno ko je računalnik priključen v električni vtičnici, je sistemska plošča pod napetostjo. Da zmanjšate možnost poškodb zaradi električnega udara ali vročih površin, iztaknite napajalni kabel iz vtičnice in se ne dotikajte notranjih delov, dokler se ne ohladijo.

**OPOMBA:** Če utripajo lučke LED na tipkovnici PS/2, preverite, ali utripajo tudi na sprednji strani računalnika, in v spodnji tabeli poiščite kodo lučk LED na sprednji plošči.

Priporočeni ukrepi so v tabeli navedeni v zaporedju, v katerem jih je treba izvesti.

Vse diagnostične lučke in zvočne kode niso na voljo pri vseh modelih.

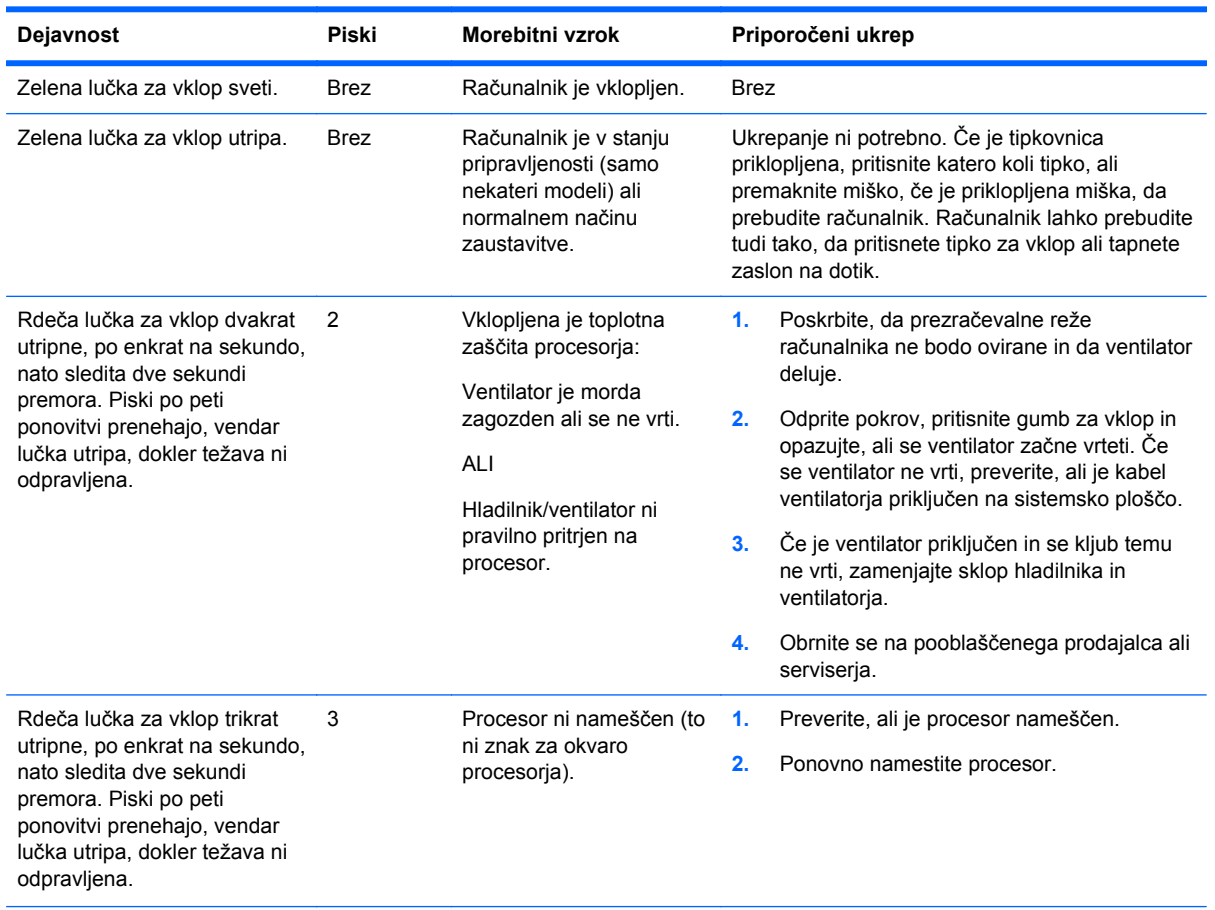

#### **Tabela A-1 Diagnostične lučke na sprednji plošči in zvočne kode**

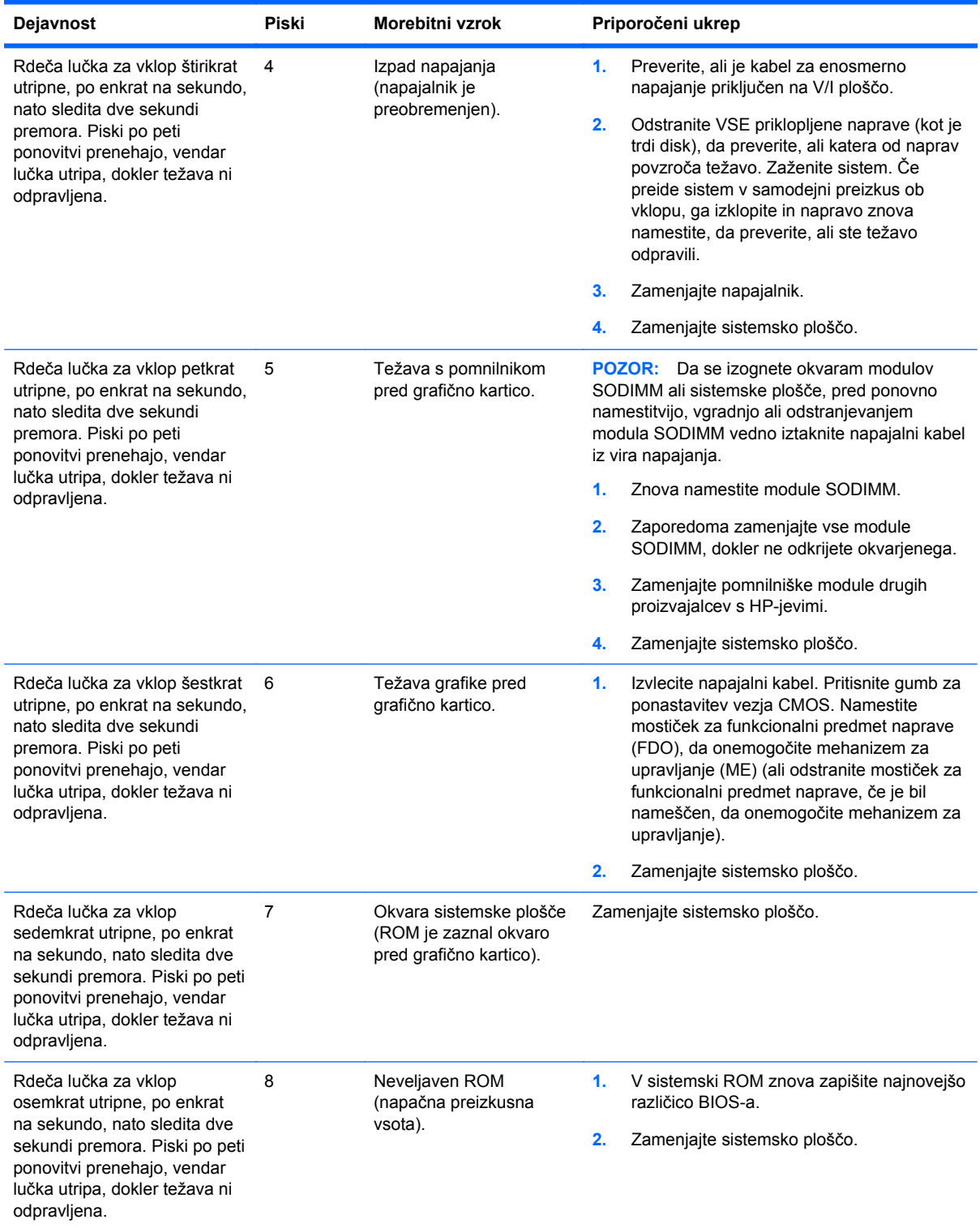

#### **Tabela A-1 Diagnostične lučke na sprednji plošči in zvočne kode (Se nadaljuje)**

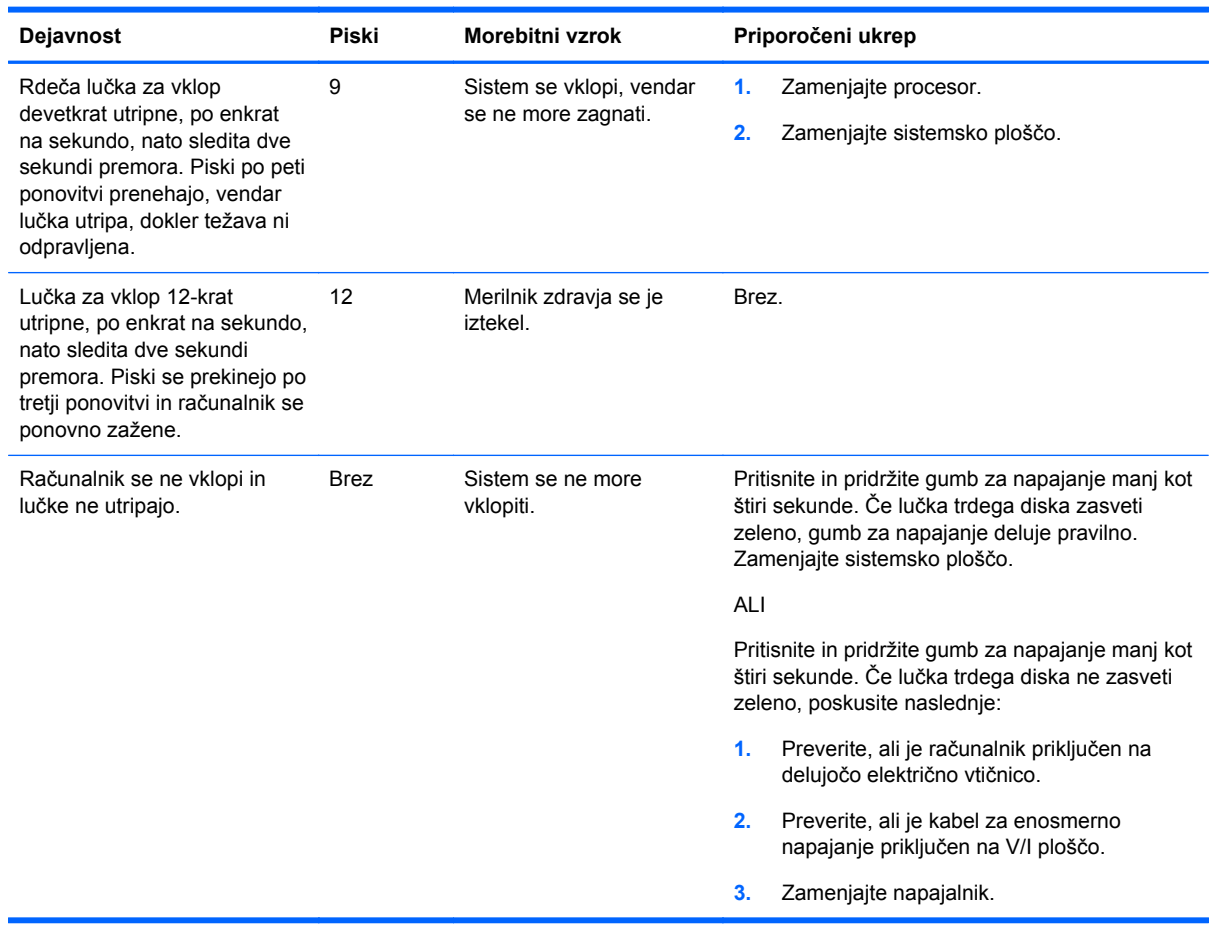

#### **Tabela A-1 Diagnostične lučke na sprednji plošči in zvočne kode (Se nadaljuje)**

## <span id="page-70-0"></span>**B Elektrostatična razelektritev**

Elektrostatična razelektritev prsta ali drugega prevodnika lahko poškoduje sistemske plošče ali druge naprave, ki so občutljive na statično elektriko. Take poškodbe lahko skrajšajo življenjsko dobo naprave.

### **Preprečevanje poškodb zaradi statične elektrike**

Da preprečite poškodbe, ki lahko nastanejo zaradi statične elektrike, upoštevajte naslednje varnostne ukrepe:

- Izogibajte se dotikanju in pri transportu ter shranjevanju izdelkov uporabljajte embalažo, ki ne povzroča statičnega naboja.
- Dele, ki so občutljivi na statično elektriko, pustite v embalaži, dokler ne prispejo na delovno mesto, zaščiteno pred statično elektriko.
- Preden dele odstranite iz embalaže, jih postavite na ozemljeno površino.
- Ne dotikajte se priključkov, prevodnikov ali vezij.
- Preden se dotaknete komponente ali sklopa, ki je občutljiv na statično elektriko, morate biti ustrezno ozemljeni.

### **Načini ozemljitve**

Obstaja več načinov za ozemljitev. Pri upravljanju ali nameščanju delov, ki so občutljivi na statično elektriko, izberite vsaj enega od naslednjih načinov:

- Uporabite zapestni trak, ki je z ozemljitvenim kablom povezan z ozemljenim ohišjem delovne postaje ali računalnika. Zapestni trakovi so prilagodljivi trakovi, ki v ozemljitvenih kablih omogočajo upor, ki znaša najmanj milijon ohmov (+/-10 odstotkov). Da si zagotovite ustrezno ozemljitev, morate trak namestiti tako, da se tesno prilega vaši koži.
- Pri delu z delovnimi postajami, ki jih upravljate stoje, uporabite trakove za pete, nožne prste ali čevlje. Če stojite na prevodnih tleh ali na odvodni talni podlogi, si namestite trakove na obe nogi.
- Uporabite prevodno orodje za delo na terenu.
- Prenosni komplet za delo na terenu uporabljajte z delovno podlogo, ki razprši statično elektriko.

Če predlagane opreme za pravilno ozemljitev nimate, se obrnite na HP-jevega pooblaščenega distributerja, prodajalca ali ponudnika storitev.

**CPOMBA:** Če želite več informacij o statični elektriki, se obrnite na HP-jevega pooblaščenega distributerja, prodajalca ali ponudnika storitev.

# **C Navodila za delovanje računalnika, redno vzdrževanje in priprava za pošiljanje**

### **Navodila za delovanje računalnika in redno vzdrževanje**

Za pravilno namestitev in vzdrževanje računalnika ter monitorja sledite naslednjim navodilom:

- Čeprav je zaslon vodotesen, ga hranite na mestu, kjer ni čezmerne vlažnosti, neposredne sončne svetlobe in skrajno visokih ali nizkih temperatur.
- Pazite, da ne zaprete rež za zračenje in s tem zmanjšate dotok zraka v računalnik.
- Računalnika nikdar ne uporabljajte z odprtim pokrovom.
- Računalnikov ne postavljajte drugega vrh drugega ali drugega ob drugega, saj se lahko poškodujejo zaradi preveč segretega zraka.
- Če je računalnik v ločenem ohišju, mora ohišje prav tako omogočati ustrezno zračenje, upoštevati pa morate tudi vsa zgoraj omenjena navodila.
- Pazite, da tekočine ne pridejo v stik z računalnikom.
- Rež za zračenje na monitorju ne prekrivajte z ničemer.
- Namestite ali omogočite funkcije operacijskega sistema ali druge programske naprave za upravljanje porabe, vključno s stanji spanja.
- Preden storite naslednje, izklopite računalnik:
	- Po potrebi obrišite zunanjost računalnika z mehko, vlažno krpo. Z uporabo čistilnih sredstev lahko poškodujete barvo ali ohišje.
	- Občasno očistite tudi prezračevalne odprtine na vseh straneh računalnika. Nitke, prah in druge snovi lahko zamašijo prezračevalne odprtine ter omejijo pretok zraka.

### **Vzdrževanje zaslona na dotik**

Zaslon in tipalo dotika morata biti čista. Tipalo dotika potrebuje zelo malo vzdrževanja. HP priporoča redno čiščenje steklene dotikalne površine. Pred čiščenjem obvezno izklopite zaslon. Običajno je za čiščenje tipala dotika najprimernejša raztopina izopropilnega alkohola v vodi, v razmerju 50:50. Na zaslonu ne smete uporabljati jedkih kemikalij. Ne uporabljajte raztopin na bazi kisa.

Napravo osušite s suho, mehko krpo, ki ne pušča vlaken. Ne uporabljajte zrnatih krp. Krpo vedno navlažite in nato očistite tipalo. Čistilno tekočino vedno razpršite na krpo, ne na tipalo, da kapljice ne bi vdrle v zaslon in da ne bi povzročile madežev na ohišju.
# <span id="page-72-0"></span>**Priprava za pošiljanje**

Pred pošiljanjem računalnika upoštevajte naslednja navodila:

**1.** Varnostno kopirajte datoteke s trdega diska. Mediji z varnostnimi kopijami med shranjevanjem ali prevozom ne smejo biti izpostavljeni električnim in magnetnim impulzom.

**OPOMBA:** Trdi disk se samodejno zaklene, ko izklopite sistem.

- **2.** Odstranite in shranite vse izmenljive medije.
- **3.** Izklopite računalnik in zunanje naprave.
- **4.** Izvlecite napajalni kabel iz električne vtičnice in nato še iz računalnika.
- **5.** Izklopite sistemske komponente in zunanje naprave iz virov napajanja in nato še iz računalnika.
- **6.** Sistemske komponente in zunanje naprave zapakirajte v izvirno ali podobno embalažo, ki je dovolj velika, da lahko vse ustrezno zavaruje.

# **Stvarno kazalo**

#### **B**

baterija, zamenjava [46](#page-51-0) bralnik magnetnih kartic (MSR) konfiguriranje [60](#page-65-0) nameščanje [18](#page-23-0) bralnik prstnih odtisov, nameščanje [18](#page-23-0)

# **D**

deli plošča z V/I priključki zadaj [6](#page-11-0) sprednja stran [4](#page-9-0)

#### **E**

elektrostatična razelektritev, preprečevanje poškodb [65](#page-70-0)

#### **F**

funkcije [1](#page-6-0)

#### **G**

gumbi na sprednji strani [4](#page-9-0)

# **N**

nameščanje na steno [7](#page-12-0) napeljava kablov [14](#page-19-0) navodila za delovanje računalnika [66](#page-71-0) navodila za namestitev [7](#page-12-0) navodila za zračenje [66](#page-71-0)

# **O**

odpravljanje težav [62](#page-67-0)

#### **P**

plošča z V/I priključki zadaj [6](#page-11-0) pomnilnik nameščanje [35](#page-40-0) tehnični podatki [35](#page-40-0) zapolnitev podnožij [37](#page-42-0) pripomočki [2](#page-7-0) priprava za pošiljanje [67](#page-72-0)

#### **S**

serijska vrata z napajanjem, konfiguriranje [61](#page-66-0) spletna kamera, nameščanje [18](#page-23-0) stojalo, nameščanje [8](#page-13-0)

# **T**

trdi disk nameščanje [42](#page-47-0) odstranjevanje [42](#page-47-0)

# **V**

varnostne ključavnice [58](#page-63-0) Varnostni pokrov priključkov USB [54](#page-59-0) VFD konfiguriranje [60](#page-65-0) nameščanje [29](#page-34-0)

# **Z**

zaslon na dotik umerjanje [60](#page-65-0) vzdrževanje [66](#page-71-0) zaslon za stranke, nameščanje [23](#page-28-0) zaslonski meni (OSD) [4](#page-9-0) zgornja stran pulta, pritrjevanje [57](#page-62-0)